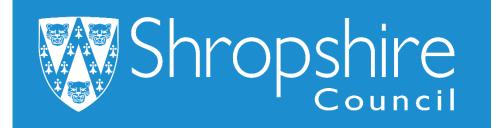

**Business World User Guide** Sales Ordering

**Shropshire Council** 

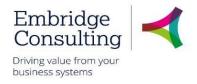

# Contents

| 1. | Ger  | neral | Information                                         | 1  |
|----|------|-------|-----------------------------------------------------|----|
|    | 1.1. | Intro | oduction                                            | 1  |
|    | 1.2. | Cor   | ventions in this document:                          | 1  |
| 2. | Ove  | ervie | w                                                   | 2  |
|    | 2.1. | Cus   | tomers                                              | 2  |
|    | 2.2. | Sale  | es Orders                                           | 2  |
|    | 2.3. | Cre   | dit Notes                                           | 2  |
| 3. | Nav  | vigat | ion                                                 | 3  |
|    | 3.1. | The   | Employee Home Page                                  | 3  |
|    | 3.2. | Glo   | bal Toolbar                                         | 4  |
|    | 3.3. | Pag   | e Toolbar                                           | 5  |
|    | 3.4. | Acti  | vity Tabs                                           | 5  |
|    | 3.5. | Aleı  | ts                                                  | 6  |
|    | 3.6. | Tas   | ks                                                  | 7  |
|    | 3.6. | 1     | Overview                                            | 7  |
|    | 3.6. | 2     | Action a Specific Task                              | 8  |
|    | 3.6. | 3     | Action a Task from the Task Manager                 | 9  |
|    | 3.7. | Fav   | ourites                                             |    |
|    | 3.7. | 1     | Add to Favourites                                   | 10 |
|    | 3.7. | 1     | View Favourites                                     | 10 |
|    | 3.7. | 2     | Remove from Favourites                              | 11 |
|    | 3.8. | Rec   | ently Used                                          | 12 |
|    | 3.9. | Spli  | t View                                              |    |
|    | 3.9. | 1     | Open Two Screens                                    | 13 |
|    | 3.9. | 2     | Return to a Single Screen                           | 14 |
| 4. | Cus  |       | ers1                                                |    |
|    | 4.1. | Cre   | ating Customers                                     | 15 |
|    | 4.1. | 1     | The Customer Tab                                    |    |
|    | 4.1. | 2     | The Contact Information Tab                         | 17 |
|    | 4.1. | 3     | The Invoice Tab                                     | 18 |
|    | 4.1. | 4     | The Payment Tab                                     |    |
|    | 4.1. |       | The Relation Tab                                    |    |
|    | 4.1. |       | The Action Overview Tab                             |    |
|    | 4.1. |       | The External Delegates Tab – If visible to the user | 19 |
|    | 4.1. | 1     | 4.1.8 surely Complete the process                   | 19 |

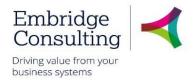

| 5. |    | Sa   | les  | 5 OI  | rders                           | 20 |
|----|----|------|------|-------|---------------------------------|----|
|    | 5. | 1.   | R    | Rais  | sing Sales Orders               | 20 |
|    |    | 5.´  | 1.1  |       | The Sales Order Section         | 20 |
|    |    | 5.´  | 1.2  |       | The References Section          | 20 |
|    |    | 5.1  | 1.3  |       | The Invoice Section             | 21 |
|    |    | 5.´  | 1.4  |       | The Dates Section               | 21 |
|    |    | 5.´  | 1.5  |       | The Default GL Analysis Section | 21 |
|    |    | 5.´  | 1.6  |       | The Order Lines Section         | 21 |
|    |    | 5.1  | 1.7  |       | The GL Analysis Section         | 22 |
|    | 5. | 2.   | ٧    | /iev  | ving Invoices                   | 23 |
| 6. |    | Co   | ру   | In    | voice                           | 25 |
| 7. |    | Cr   | edi  | it N  | lotes                           | 27 |
|    | 7. | 1.   | F    | ind   | I the Sales Order Number        | 27 |
|    | 7. | 2.   | C    | Эре   | n the Sales Order               | 28 |
|    |    | 7.2  | 2.1  |       | Enter the Credit Note Details   | 28 |
|    | 7. | 3.   | A    | ٩p    | roving / Rejecting Credit Notes | 31 |
| 8. |    | We   | ork  | flo   | w Enquiries                     | 32 |
|    | 8. | 1.   | V    | Vor   | kflow map                       | 33 |
| 9. |    | Та   | sks  | s     |                                 | 35 |
|    | 9. | 1.   | A    | Actio | on a Specific Task              | 35 |
|    | 9. | 2.   | A    | Actio | on a Task from the Task Manager | 36 |
|    | 9. | 3.   | A    | ٩p    | roval Tasks                     | 37 |
|    |    | 9.3  | 3.1  |       | Information Pane                | 38 |
|    |    | 9.3  | 3.2  |       | Workflow Log                    | 38 |
|    |    | 9.3  | 3.3  |       | Details Pane                    | 38 |
|    |    | 9.3  | 3.4  |       | Action Buttons                  | 39 |
| 10 | •  | Pe   | erio | dic   | : Invoicing                     | 40 |
|    | 1( | ).1. |      | R     | equest Periodic Invoicing       | 40 |
| 11 | •  | Sa   | les  | s Pr  | roducts                         | 42 |
|    | 11 | 1.1. |      | N     | ew Sales Product Request        | 42 |
|    |    | 11   | .1.1 |       | S2C Product Request Section     |    |
|    |    | 11   | .1.2 | 2     | Product Request Section         | 43 |
|    |    | 11   | .1.3 | 3     | Product Setup Section           | 43 |
|    |    | 11   | .1.4 | 4     | Other Details Section           | 43 |
|    |    | 11   | .1.5 | 5     | Reason Section                  | 43 |

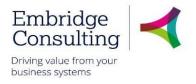

| 11.1.6 | Action Buttons                  | 43 |
|--------|---------------------------------|----|
| 11.2.  | Sales Product Amendment Request | 44 |
| 11.2.1 | S2C Product Amendment Section   | 44 |
| 11.2.2 | Product Amendment Section       | 44 |
| 11.2.3 | Action Buttons                  | 44 |

# Shropshire Council General Information

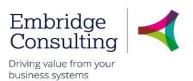

# 1. General Information

# 1.1. Introduction

This manual has been written to help you work with the Training Administration element of Business World. As several services will be using Business World, this user guide is specific to the area for which it is written.

You must also be familiar with Microsoft Windows and understand workflow (which is covered in the E-Learning introduction courses).

# 1.2. Conventions in this document:

This manual uses icons to illustrate comments with the following purposes

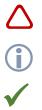

Warning

Useful tips

**Best Practice** 

#### Navigate to:

#### Personnel $\rightarrow$ Work schedule $\rightarrow$ Day type master file

[\*\*\*] Key from the PC keyboard e.g. Press [Tab]

#### This User Guide covers:

- Creating customers
- Raising sales orders
- Workflow enquiries
- Tasks and Alerts
- Credit notes
- Periodic invoicing
- Reports

This is Level 3, linked to Level 1 and 2

# Shropshire Council Overview

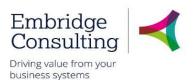

# 2. Overview

# 2.1. Customers

Before a Sales Order can be raised, the Customer must exist in Business World (BW). If the customer does not exist already, a new customer record must be created In BW. When the record is saved it will be workflowed for approval and cannot be used until it is approved.

# 2.2. Sales Orders

When you want to raise an invoice for a customer, you create what is known as a Sales Order. In a sales order you must specify the Customer, the Product Code, the Quantity and the Price. Sales order numbers are automatically generated, have eight digits and begin with 4. On approval, the resulting Invoice numbers are also automatically generated and have seven digits beginning with 7.

# 2.3. Credit Notes

Credit Notes can be raised for to the full amount or a part credit due to a customer. Credit notes can only be raised against sales orders that have been invoiced. When raising a credit note you must ensure that the original invoices number is quoted in the "Inv No CN" field which can be found on the delivery tab under invoice text. Credit Note Process

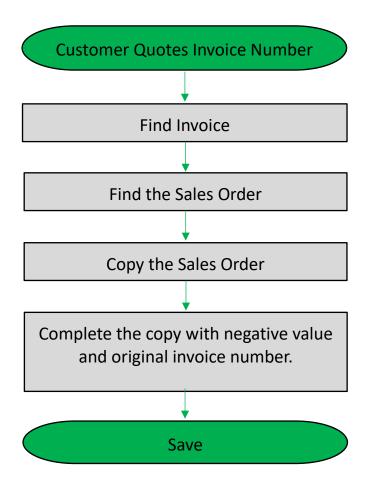

The above represents a simplified diagram of the steps to create a Credit Note process.

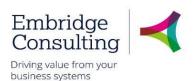

# 3. Navigation

# 3.1. The Employee Home Page

When you log on Business World Web you will 'land' on the Employee Home Page.

| Unit4 Business              | World On!                                                                                      | 🆤 🗸 🥱 🗸 Shropshire Counc                                  | icil 🗸 🗶 SC-PBROWN 🗸 🌲 🖌 🤫 Search (Alt+q) 🔍 |
|-----------------------------|------------------------------------------------------------------------------------------------|-----------------------------------------------------------|---------------------------------------------|
| ∎ ← C                       | )pen Main Menu                                                                                 |                                                           |                                             |
| Menu                        | ]                                                                                              | Global Toolbar                                            | Page Toolbar 🔸 🖾 🛛 ?                        |
| Your employment             | Start pages                                                                                    | Your employment<br>♀ Organisation Chart                   | Favourites (1)<br>No forvourites            |
| Forms                       | Timesheets                                                                                     | ♀ Line Manager Structure                                  |                                             |
| Time and expenses Personnel | ☐ Absences ☐ Communities                                                                       | Content Pane                                              | Favourites<br>Pane                          |
| Main                        | Your employment                                                                                | Your development                                          |                                             |
| Menu                        | <ul> <li>Personnel information</li> <li>Absences</li> <li>Activate your substitutes</li> </ul> | Course catalogue     Required courses     Evaluation form | Recently used<br>Custom widgets             |
| Information pages           |                                                                                                | Competences Competence information                        | Recently<br>Used Pane                       |
| Common                      |                                                                                                |                                                           |                                             |
| Reports                     |                                                                                                |                                                           | Addition     Incident Form     +            |

- Open Main Menu opens the main menu from any page you are working in
- Main Menu opens navigation options for the module selected
- Content Pane is where the contents specific pages are opened and worked in
- Favourites Pane contains shortcuts to any page you add to it
- Recently Used Pane contains shortcuts to recently opened and closed pages

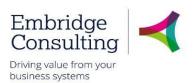

# 3.2. Global Toolbar

The Global Toolbar is visible from everywhere in BW.

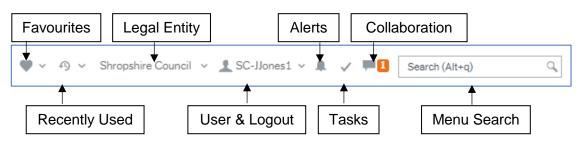

- Favourites opens the list of favourite shortcuts
- Recently Used opens the list of recently used pages
- Legal Entity displays the organisation you are logged in to
- User & Logout displays your user name and the drop down contains options, including Logout
- Alerts is where your alerts are accessed from. A white number on an orange background indicates how many alerts you have
- **Tasks** is where your tasks are accessed from. A white number on an orange background indicates how many alerts you have
- Collaboration is a messaging function for BW users that allows you to add screenshots and BW links
- Menu Search allows you to search for, then open screens

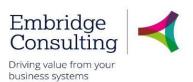

# 3.3. Page Toolbar

The Page Toolbar icons will change to reflect the open screen.

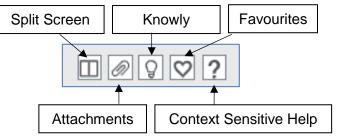

- Split Screen allows two screens to be open at the same time
- Attachments allows files to be added to records
- Knowly is a means of sharing knowledge with other users or recording notes for yourself
- Favourites opens the list of favourite shortcuts
- Context Sensitive Help opens help for the screen that is active

### 3.4. Activity Tabs

It is possible to have multiple activities opened in Business World and each will open in its own tab.

| IT4 Business World On!                              |                       |                        | 🆤 🗸 🔊                                                 | <ul> <li>Shropshire Counci</li> </ul> | il- Training 🐱 🧘 Trainee0 | 1 🗸 🌲 3                               |
|-----------------------------------------------------|-----------------------|------------------------|-------------------------------------------------------|---------------------------------------|---------------------------|---------------------------------------|
| Sales orders × Workflow enq                         | uiry - Sales orders 🗙 | Complete Inv No OrderN | lo: 40000282 Customerl 🗙                              |                                       |                           |                                       |
|                                                     |                       |                        |                                                       |                                       |                           |                                       |
| les orders                                          |                       |                        |                                                       |                                       |                           |                                       |
|                                                     |                       |                        |                                                       |                                       |                           |                                       |
| les order Delivery                                  |                       |                        |                                                       |                                       |                           |                                       |
|                                                     |                       |                        |                                                       |                                       |                           |                                       |
| Sales order                                         | References            |                        | Invoice                                               | Dates                                 | 3                         |                                       |
| Customer*                                           | Responsible*          |                        | Currency                                              | Period                                | *                         |                                       |
| 2000952                                             | Trainee 01            | •                      | GBP                                                   |                                       |                           | 201806                                |
| Black Country Nhs Found Trust                       | Salesman*             |                        | Sterling Pound (GB)                                   | Deliver                               | ry date                   |                                       |
| Customer address                                    | Trainee 01            | -                      | Pay method                                            |                                       | 3/2019                    | i i i i i i i i i i i i i i i i i i i |
| Black Country Nhs Found Trust<br>Shropshire Council | External refere       | nces                   | Other                                                 | Follow                                | -up                       |                                       |
| Shropshire Council<br>SY2 6ND Shrewsbury            | ·                     |                        | Payment terms                                         |                                       | 3/2019                    | i                                     |
| Order type *                                        | External order        | D                      | 20 Days                                               | ▼ Order                               | date*                     |                                       |
| Standard SO                                         |                       |                        | Invoice recipient*                                    | 28/03                                 | 3/2019                    | i                                     |
| Status*                                             |                       |                        | 2000952                                               |                                       |                           |                                       |
|                                                     |                       |                        | Black Country Nhs Found Trust<br>Consolidated invoice |                                       |                           |                                       |
| To invoice                                          |                       |                        |                                                       |                                       |                           |                                       |

Click on a screen tab to make it the active screen or click on its cross to close it.

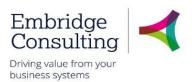

### 3.5. Alerts

An **Alert** provides information that may be useful to you. They do not require actioning to progress anything, but they may be related to an action or triggered by an action which has taken place in a Workflow.

An example would when a competence is added, you will receive an alert to tell you which competence has been added.

If you have any **Alerts**, a number will appear telling you how many.

| Shropshire Council- | Training 🗸 👤 DBlack             |         | Search (Alt+q) | ٩ |
|---------------------|---------------------------------|---------|----------------|---|
|                     | Alerts                          | Current | ×              |   |
|                     | Competence Added<br>IntellAgent |         | ×              |   |
|                     | Archive all Delete all          |         |                |   |

#### 1. Click Alerts

2. Click a specific alert to see more details

| Competend                               |                 |                  |            |       |
|-----------------------------------------|-----------------|------------------|------------|-------|
| Dea Black, Davi                         |                 |                  |            |       |
| Alert to the resou                      | irce when a cor | mptence is added |            |       |
| <b>Resource ID</b>                      | Name            | Competence Type  | Competency | Level |
|                                         |                 | v.               |            |       |
| 200162                                  | Black, David    |                  | HE0019     |       |
|                                         | Black, David    |                  |            |       |
| 200162                                  | Black, David    |                  |            |       |
| 200162<br>Kind regards<br>HR Department | <u>.</u>        |                  | HE0019     |       |

When you have read the information, you can:

- Close the popup window using the cross. This will keep the alert in the list
- Click Archive alert, to send the alert to the archive
- Click Delete alert

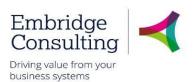

### 3.6. Tasks

#### 3.6.1 Overview

Workflow Tasks are generated by BW according to a set of rules which are:

- Specific to each type of transaction
- Specific to each approval level

The Workflow Tasks ensure that:

- The correct person or team is notified of an action requirement.
- A link is provided to open the record requiring action
- The relevant action options are available

#### 1. Click Tasks

| Shropshire Council- Trainir | ng 🗸 👤 Trainee01 🗸 🌲 🛛 🗸           | Search (Alt+q)                     |
|-----------------------------|------------------------------------|------------------------------------|
|                             |                                    | ×                                  |
|                             | Your tasks ⑦                       | Group by 😻 2                       |
|                             | Complete Inv No OrderNo: 4000020   | 02 CustomerID: 2000032 Co: SC C    |
|                             | Missing goods received Co: SC Tran | sNo: 3004012 Name: British Library |
|                             | Go to Task management              |                                    |
|                             | Go to Task management              |                                    |

You can click an individual line to open a specific task or you can click **Go to Task management** to open the task manager with all tasks available.

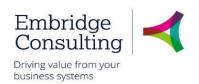

#### 3.6.2 Action a Specific Task

#### 1. Click the required task

| UNIT | <b>4</b> B | usiness      | World      | On!                          |                                 |               |         |              | ♥ × の ×         | Shropshire Council-             | Fraining 🗸                                                                 | 1 Trainee0                                                     | 1 🗸 🌲 🕄 | V 3 |
|------|------------|--------------|------------|------------------------------|---------------------------------|---------------|---------|--------------|-----------------|---------------------------------|----------------------------------------------------------------------------|----------------------------------------------------------------|---------|-----|
| :=   | Rej        | jected Cre   | dit Note C | OrderNo: 4000                | 00008 Custo ×                   |               |         |              |                 |                                 |                                                                            |                                                                |         |     |
|      |            |              |            |                              |                                 |               |         |              |                 |                                 |                                                                            |                                                                |         |     |
|      | Order      | lines        |            |                              |                                 |               |         |              |                 |                                 |                                                                            |                                                                |         |     |
|      |            |              |            |                              |                                 |               |         | -            | _               |                                 | _                                                                          |                                                                |         |     |
|      |            | #            |            | Product                      | <ul> <li>Description</li> </ul> | Quantity      | Price   | Curr. amount | Tax curr.amount | Total curr. amount              | Currency                                                                   | Status<br>N                                                    |         |     |
|      |            | 1            |            | A91070-101<br>Quarterly Rent | Quarterly Rent                  | 1.00          | -286.00 | -286.00      | -57.20          | -343.20                         | GBP                                                                        | N                                                              |         |     |
|      |            |              |            |                              |                                 |               |         |              |                 |                                 |                                                                            |                                                                |         |     |
| Σ    |            |              |            |                              |                                 | 1.00          |         | -286.00      | -57.20          | -343.20                         |                                                                            |                                                                |         |     |
| 1    | Add        | Delete       | Reset      | Park Close                   | e Terminate Se                  | arch products |         |              |                 |                                 |                                                                            |                                                                | *       |     |
| 3    | ≫ Ado      | ditional pro | oduct info | ormation                     |                                 |               |         |              |                 | 28/<br>(EM<br>16/<br>(20<br>rea | 03/2019 14:<br>I-JENSOR)<br>01/2019 12:<br>0332) - Rejec<br>sons for rejec | 37 Jeremy Enso<br>41 TrainAP 01<br>tted - "Enter<br>tion here" | or      |     |
| Sav  | /e         | Clear        | Open       | Export                       | Copy sales orde                 | f             |         |              |                 |                                 |                                                                            |                                                                |         |     |

- 2. Read the **Workflow Log**. Rejected tasks must always have a reason entered:
  - Enter the changes as per the comments
  - Click Save to resubmit the credit note (in this example)

The **Success** message is displayed.

3. Click OK

The number of outstanding Tasks is reduced.

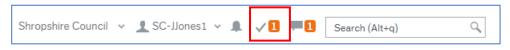

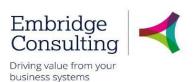

#### 3.6.3 Action a Task from the Task Manager

#### 1. Click Tasks

| ・ ふ、 Shropshire Council- Trainin | g 🗸 Trainee01 🗸 🌲 3 🗸 4<br>Nasks         | Search (Alt+q)               |
|----------------------------------|------------------------------------------|------------------------------|
|                                  |                                          | ×                            |
|                                  | Your tasks ⑦                             | Group by 😻 🤰 🤰               |
|                                  | Complete Inv No OrderNo: 40000202 Cus    | tomerID: 2000032 Co: SC C    |
|                                  | Missing goods received Co: SC TransNo: 3 | 004012 Name: British Library |
|                                  | Rejected Credit Note OrderNo: 40000282   | CustomerID: 2000954 Co:      |
|                                  | Supplier Documentation Required SupplD:  | 1007455 Supplier group: G    |
| Active<br>Historical             | Go to Task management                    |                              |

- 2. Click Go to Task management
- 3. Select the Task type in this case Rejected Credit Note

#### 4. Click the required task

| UNI                                      | <b>T4</b> Business World On!                                                                                                    |                       |                                               | ♥ ~ 少 ~                 | Shropshire Council- Training | 🗸 🖌 Trainee01 🗸 📕               | 13 /4 4          | Sear |
|------------------------------------------|----------------------------------------------------------------------------------------------------|-----------------------|-----------------------------------------------|-------------------------|------------------------------|---------------------------------|------------------|------|
| :=                                       | Workflow enquiry - Sales orders × Task m                                                                                                    | anagement ×           |                                               |                         |                              |                                 |                  |      |
|                                          |                                                                                                    |                       |                                               |                         |                              |                                 |                  |      |
| Overd                                    | Search for tasks     Q     C     Task description                                                                                           | 1 A9:                 | Product Description 3069-100 Annual Charge fc | Quantity Price          | Curr. amount Tax curr.amo    |                                 | Status<br>N<br>N | •    |
| Complete Inv No                          | Client: SC, Workflow step: Rejected Credit Note,<br>Process name: Sales Ordering, OrderNo:<br>40000282, CustomerID: 2000954, Co: SC, Co: SC | Ann                   | Charge                                        |                         |                              |                                 |                  |      |
| Missing goods                            |                                                                                                    | Σ<br>Add Delete Reset | Park Close Terminate                          | 1.00<br>Search products | -25.00 0.00                  | ☆ Wor                           | rkflow log (ro   |      |
| <ul> <li>Rejected Credit Note</li> </ul> |                                                                                                    | Save Clear Open       | Export Copy sales                             | s order                 |                              | - Rej<br>Cred<br>to £!<br>resul | a comment)       | · ·  |

- 4. Read the Workflow Log. Rejected tasks must always have a reason entered:
  - Enter the changes as per the comments
  - Click **Save** to resubmit the credit note (in this example)

The **Success** message is displayed.

#### 5. Click OK

The number of outstanding Tasks is reduced.

|                    |   |            |   | - |          |     |                |   |
|--------------------|---|------------|---|---|----------|-----|----------------|---|
| Shropshire Council | ~ | SC-JJones1 | ~ |   | <b>1</b> | , 1 | Search (Alt+q) | 0 |

© 2019 Embridge Consulting (UK) Ltd

Version 0.1

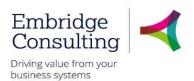

### 3.7. Favourites

Favourites is a means of creating shortcuts to the screens you use most often.

#### 3.7.1 Add to Favourites

#### 1. Navigate to the required screen

| Unit4 Business World On!                                                     | 🆤 🗸 🐴 🗸 Shropshire Council-Training 🗸 🕺 Trainee01 v 🌲 🖸 🗸 🔁 🦉 Search (Alt+q) 🔍 |
|------------------------------------------------------------------------------|--------------------------------------------------------------------------------|
| Workflow enquiry - Sales orders × Sales orders × Maintenance of open items × |                                                                                |
|                                                                              |                                                                                |
| Maintenance of open items                                                    | i i                                                                            |
| Selection criteria                                                           |                                                                                |
| Customer* Load historical items                                              |                                                                                |
| Black Country Nhs Found Trust                                                |                                                                                |
| Period InvoiceNo 0                                                           |                                                                                |
| Load                                                                         |                                                                                |

#### 2. Click Mark as favourite

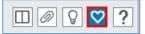

The icon will become blue. Clicking it again will remove it from the favourites list.

#### 3.7.1 View Favourites

Favourites can be accessed from the dashboard in two places.

| <ul> <li>Maintenance of open items</li> <li>Sales orders</li> </ul>                            | aining 🗸 Trainee01 🗸 🜲 3 🗸 2 🤜 Search (Alt+q) 🔍                                                              |
|------------------------------------------------------------------------------------------------|----------------------------------------------------------------------------------------------------|
| Workflow enquiry - Sales orders                                                                | Favourites ?                                                                                                 |
| <ul> <li>Personnel information</li> <li>Absences</li> <li>Activate your substitutes</li> </ul> | <ul> <li>Maintenance of open items</li> <li>Sales orders</li> <li>Workflow enquiry - Sales orders</li> </ul> |

- The Favourites icon on the Global Toolbar produces a popup list of screen shortcuts
- The Favourites pane contains the same list of screen shortcuts
- 1. Click any of the links listed to open them

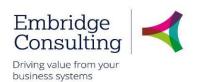

#### 3.7.2 Remove from Favourites

#### 1. Open the screen to be removed from Favourites

| Unit4 Business World On!    |                       | ♥ < 49 × | Shropshire Council- Training $\  \   \lor$ | 👤 Trainee01 🗸 🖺 3 | V2 🖏 Search (Alt+q) |
|-----------------------------|-----------------------|----------|--------------------------------------------|-------------------|---------------------|
| Maintenance of open items × |                       |          |                                            |                   |                     |
|                             |                       |          |                                            |                   | 🗆 🖉 🛇               |
| Maintenance of open items   |                       |          |                                            |                   |                     |
| Selection criteria          |                       |          |                                            |                   |                     |
| Customer*                   | Load historical items |          |                                            |                   |                     |
| Period                      | InvoiceNo             |          |                                            |                   |                     |
| 0                           |                       |          |                                            |                   |                     |

#### 2. Click the blue Remove from favourites icon

| <ul> <li>♥ ✓ 𝔅 Shropshire Council- Training ✓ ⊥ Trainee01 ✓</li> <li>☑ Sales orders</li> <li>☑ Workflow enquiry - Sales orders</li> </ul> | ✓ 🖡 3 ✓ 2 🤜 Search (Alt+q) Q                                           |
|----------------------------------------------------------------------------------------------------|------------------------------------------------------------------------|
|                                                                                                    |                                                                        |
| Your employment                                                                                                    | Favourites ⑦                                                           |
| <ul> <li>Personnel information</li> <li>Absences</li> </ul>                                                                               | <ul><li>Sales orders</li><li>Workflow enquiry - Sales orders</li></ul> |

In this example the Competences screen has been removed from Favourites.

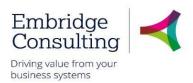

# 3.8. Recently Used

The **Recently used** pane is a list of shortcuts to the 20 most recently opened screens, whether or not they are in the Favourites pane.

| JNIT4 Business V    | Vorld On!                                                                            | 🆤 🗸 🧐 🗸 Shropshire Council- Trai                                                           | ining 🗸 🛓 trainer01 🗸 🌲 🗸 🤜 Search (Alt+q) 🔍 |
|---------------------|--------------------------------------------------------------------------------------|--------------------------------------------------------------------------------------------|----------------------------------------------|
| <b>=</b>            |                                                                                      |                                                                                            |                                              |
| Menu                |                                                                                      |                                                                                            |                                              |
|                     | Customer information                                                                 | Sales orders                                                                               | ▲ Favourites ⑦                               |
| Your employment     | Customer     Customer group                                                          | Sales orders     Simple sales orders                                                       | Purchasing  Absences                         |
| Forms               | <ul> <li>Maintenance of open items</li> <li>Workflow enquiry - Open items</li> </ul> | Mass sales orders     Mass sales order processing                                          |                                              |
| Time and expenses   | Workflow user log - Open items                                                       | Free-text orders Sales order confirmation                                                  |                                              |
| Personnel           | Statement of accounts                                                                | Workflow enquiry - Sales orders                                                            | Recently used                                |
| Procurement         | <ul><li>Payment recipient</li><li>Payment plan template</li></ul>                    | <ul> <li>Workflow user log - Sales orders</li> <li>Credit notes</li> </ul>                 | Training needs     Sales orders              |
| UK Products         |                                                                                      | <ul><li>Workflow enquiry - Credit notes</li><li>Workflow user log - Credit notes</li></ul> | Purchasing                                   |
| Customers and sales |                                                                                      | Copy invoice                                                                               | Absences                                     |
| ▼                   | Reports                                                                              | Free-text invoicing                                                                        | <ul> <li>Requisitions - standard</li> </ul>  |

Each new screen that is opened is automatically added to the **Recently used** pane.

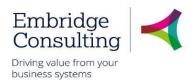

### 3.9. Split View

The **Split view** function allows you to have two screens open at the same time.

#### 3.9.1 Open Two Screens

| UNIT4 Business World On! |                           | 🆤 🗸 🤨 🗸 Shropsh      | ire Council- Training 🗸 👤 Trainee01 🗸 🌲 🕄 | 🗸 🔁 🤜 Search (Alt+q) 🔍 |
|--------------------------|---------------------------|----------------------|-------------------------------------------|------------------------|
| Sales orders ×           |                           |                      |                                           |                        |
|                          |                           |                      |                                           | 💷 🖉 💟 ?                |
| Sales order Delivery     |                           |                      |                                           | Î                      |
| Sales order              | References                | Invoice              | Dates                                     |                        |
| Customer*                | Responsible<br>Trainee 01 | Currency*            | Period* 201806                            |                        |
| Customer address         | Salesman<br>Trainee 01    | Pay method 👻         | Delivery date<br>28/03/2019               |                        |
| Order type               | External references       | Payment terms        | Follow-up<br>28/03/2019                   |                        |
| Standard SO   Status     | External order ID         | Invoice recipient*   | Order date*<br>28/03/2019                 |                        |
| To invoice 👻             |                           | Consolidated invoice |                                           |                        |

1. Open the first screen that you want. Sales orders in this example

#### 2. Click Split view

The Menu is now open to the right of the selected screen and the split view icon is blue.

| UNIT4 Business World On!  |                           |                 | 🖤 🗸 🤣 🗸 Shropshire  | Council- Training 🗸 👤 Trainee01 | × .0 | 1 3 🗸 2 👼 Search (Alt+q) 🔍        |
|---------------------------|---------------------------|-----------------|---------------------|---------------------------------|------|-----------------------------------|
| Sales orders ×            |                           |                 | i≡                  |                                 |      |                                   |
|                           |                           | • 🖉 🖓 💙 ?       |                     |                                 |      | € 🔲 🛛 ?                           |
| Sales orders              |                           | A               | Menu                |                                 |      |                                   |
| Sales order Delivery      |                           |                 | <b>A</b>            | Start pages                     | -    | Favourites ⑦                      |
|                           |                           |                 |                     |                                 |      | A Sales orders                    |
| Sales order               | References                | Invoice         | Your employment     | Purchasing                      |      | G Workflow enquiry - Sales orders |
| Customer*                 | Responsible<br>Trainee 01 | Currency*       | Forms               | Expenses                        |      |                                   |
| Customer address          | Salesman<br>Trainee 01    | Pay method      | Time and expenses   | Timesheets                      |      |                                   |
|                           | External references       | Payment term    |                     | Absences                        |      |                                   |
| Order type<br>Standard SO | External order ID         | Invoice recipie | Procurement         | Communities                     |      |                                   |
| Status<br>To invoice      |                           | Consolidated    |                     |                                 | -11  | Recently used                     |
|                           |                           |                 | UK Products         | Your employment                 |      | Expenses                          |
| ☆ Default GL analysis     |                           |                 | Customers and sales | Organisation Chart              |      | Maintenance of open items         |

3. Select the next screen to be opened from the menu, Expenses in this example.

| Unit4 Business World On! |                           |           | 🖤 🗸 🔿 🗸 Shropshire Council- Training 🗸 👤 Trainee01 🗸 🗍 🖸 🗸 🗖 Search (Alt+q) 🔍 |
|--------------------------|---------------------------|-----------|-------------------------------------------------------------------------------|
| Sales orders ×           |                           |           | Expenses x                                                                    |
|                          | <b>→</b>                  | 0 0 7     |                                                                               |
| Sales orders             |                           | <u>^</u>  |                                                                               |
| Sales order Delivery     |                           |           | Expenses                                                                      |
|                          |                           |           | New expense claim ⑦                                                           |
| Sales order              | References                | Invoice   |                                                                               |
| Customer*                | Responsible<br>Trainee 01 | Currency* | <b>G</b> Expenses                                                             |

Both the Sales orders and Expenses screens are open at the same time.

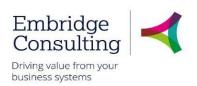

#### 3.9.2 Return to a Single Screen

#### 1. Click Split view

| Unit4 Business World On!  |                                                     | <b>\$</b> ~ 3           | <ul> <li>Shropshire Co</li> </ul> | ouncil- Training 🗸                      | 👤 Trainee01 🗸 🌲 3 | √2 | Search (Alt+q) |
|---------------------------|-----------------------------------------------------|-------------------------|-----------------------------------|-----------------------------------------|-------------------|----|----------------|
| Sales orders × Expenses × |                                                     |                         |                                   |                                         |                   |    |                |
|                           |                                                     |                         |                                   |                                         |                   |    | □ @ ♀ ♥ ?      |
| Sales order Delivery      |                                                     |                         |                                   |                                         |                   |    | <u>_</u>       |
| Sales order               | References                                          | Invoice                 |                                   | Dates                                   |                   |    |                |
| Customer*                 | Responsible<br>Trainee 01<br>Salesman<br>Trainee 01 | Currency*<br>Pay method |                                   | Period *<br>Delivery date<br>28/03/2019 | 201806            |    |                |

A single screen is open but there are now two activity tabs available.

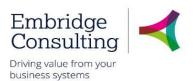

# 4. Customers

## 4.1. Creating Customers

When creating a new customer, it is important that you first check that you are not creating a duplicate. This is simply a case of checking the **Customer Lookup**.

#### 1. Navigate to Customer and sales → Customer information → Customer

| UNIT4 Business World On!                                                                                                    | 🆤 🗸 4) 🗸 Shropshire Council 🗸 🗶 SC-DBlack 🗸 🌲 🚺 👎 Search (Alt+q) 🔍                                       |
|----------------------------------------------------------------------------------------------------|----------------------------------------------------------------------------------------------------|
| Customer     Customer     Contact information     Invoice     Payment     Relation     Action overview       Customer                                       | External Delegates                                                                                       |
| Lookup<br>Lookup<br>Customer ID<br>Customer ID<br>Customer ID<br>Customer group*<br>Customer group*<br>Customer group*<br>United Kingdom<br>G8<br>Language* | The Estate Of Mrs K Miles<br>Miss Claire Miles<br>Mr Simon Miles<br>Mrs Brenda Miles<br>Ms Clair J Miles |
| English UK Lookup marks No matching values found. Save Clear New Copy Export Workflow map Outpu                                                             | t filter                                                                                                 |

The Customer screen opens.

- 2. Enter any part of the customer name in the Customer lookup field.
  - If it matches any part of any customer's name it will appear in a popup. If the customer you are trying to create is in the popup, click on it to populate the screen with the existing details
  - If there are no matches for the name, check with different spellings or a different part of the name to ensure they do not exist in BW already. A tooltip will appear saying No matching values found if the customer does not exist with the details entered

#### 3. Click New

The Customer window has five tabs at the top of the screen:

- Customer contains the Classification and Customer identification details
- Contact information the customer address and contact details
- Invoice the invoicing terms applicable to the customer
- Relation the reporting and action relations for the customer
- Action overview used for such things as when a customer has gone into liquidation

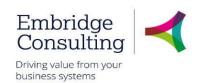

#### 4.1.1 The Customer Tab

| IT4 Business World On!                                                                                                    | 🆤 🗸 40 🗸 Shropshire Council 🗸 SC-DBlack 🗸 🌲 🚺 🖏 Search (Alt+q)                                                                                                    | ( |
|----------------------------------------------------------------------------------------------------|----------------------------------------------------------------------------------------------------|---|
| Customer ×                                                                                                    |                                                                                                    |   |
|                                                                                                    |                                                                                                    |   |
| istomer                                                                                                    |                                                                                                    |   |
|                                                                                                    |                                                                                                    |   |
| ustomer Contact information In                                                                                                 | e Payment Relation Action overview External Delegates                                                                                                    |   |
| Customer                                                                                                    |                                                                                                    |   |
|                                                                                                    |                                                                                                    |   |
| Lookup                                                                                                    |                                                                                                    |   |
| Customer ID                                                                                                    | Customer name *                                                                                                    |   |
| [NEW]                                                                                                    | Mrs Mary Marks                                                                                                    |   |
| L                                                                                                    |                                                                                                    |   |
| Customer group * Individuals IN Country * United Kingdom GB Language * English UK EN Head office * Mrs Mary Marks [NEW] Sundry | Customer identification <ul> <li>Notes</li> <li>Company registration number</li> <li>VAT registration number</li> <li>VAT registration number</li> <li>MRS MARY M</li> <li>External ref*</li> <li>NA</li> <li>Supplier ID</li> <li></li> </ul> |   |
|                                                                                                    |                                                                                                    |   |
|                                                                                                    |                                                                                                    |   |
| Save Clear New Co                                                                                                    | Export Workflow map Output filter                                                                                                    | + |
|                                                                                                    |                                                                                                    |   |

In the Customer section:

- Customer ID leave as [NEW]. The ID will be created when the record is saved
- Customer name\* this is entered in full, including their title if applicable

In the **Classification** section:

- Customer group\* select this from the drop down
- Country\* this defaults to the United Kingdom. To change it use type ahead and then select the country from the drop-down list
- Language\* this defaults to English UK. To change it use type ahead and then select the country from the drop-down list
- Head office\* this defaults to the customer name but can be changed
- Sundry this is not used

In the Customer identification section:

- Company registration number enter if applicable
- VAT registration number enter if applicable
- Short name\* this is the same as the Customer name and can be copied and pasted. This field is limited to 10 characters
- External ref\* this is the reference in the legacy system. If it is a new customer, enter NA
- Supplier ID leave blank

© 2019 Embridge Consulting (UK) Ltd

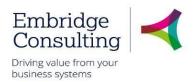

In the **Notes** section:

• Notes – this field is not used on creating a customer but can be used when the account is active for such things as insolvency or bankruptcy details

#### 4.1.2 The Contact Information Tab

| tomer                                                                                                    |          |                                                                                                 |                       |                                                                                               |          |         |
|----------------------------------------------------------------------------------------------------|----------|-------------------------------------------------------------------------------------------------|-----------------------|-----------------------------------------------------------------------------------------------|----------|---------|
| stomer Contact information Invoice                                                                                              | Payment  | Relation Action overview                                                                        | External Delegates    |                                                                                               |          |         |
| Customer                                                                                                    |          |                                                                                                 |                       |                                                                                               |          |         |
| _ookup                                                                                                    |          |                                                                                                 |                       |                                                                                               |          |         |
|                                                                                                    |          |                                                                                                 |                       |                                                                                               |          |         |
| Address                                                                                                    |          |                                                                                                 |                       |                                                                                               |          |         |
| Address type                                                                                                    |          | Street address                                                                                  | Town                  | County                                                                                        | Postcode | Contact |
| General                                                                                                    | 41 Bowl  | ing Road                                                                                        |                       |                                                                                               | CV34 4DG |         |
| Add Delete                                                                                                    |          |                                                                                                 |                       |                                                                                               |          |         |
| <ul> <li>Address details</li> <li>Address</li> </ul>                                                                            |          | Phone numbers                                                                                   |                       | E-mail and website                                                                            |          |         |
|                                                                                                    |          |                                                                                                 |                       |                                                                                               |          |         |
| Address type*                                                                                                    |          | Telephone                                                                                       |                       | E-mail                                                                                        |          |         |
| Address type*<br>General                                                                                                    | -        | Telephone<br>01234789654                                                                        | ]                     | E-mail<br>asl@aol.com                                                                         |          |         |
| General<br>Street address                                                                                                    | •        |                                                                                                 | ]                     |                                                                                               |          |         |
| General                                                                                                    | <b>•</b> | 01234789654<br>Telefax<br>Mobile                                                                | ]                     | asl@aol.com<br>E-mail cc<br>URL                                                               |          |         |
| General<br>Street address<br>41 Bowling Road                                                                                    | <b>•</b> | 01234789654<br>Telefax<br>Mobile<br>07777654789                                                 | ]                     | asl@aol.com<br>E-mail cc                                                                      |          |         |
| General<br>Street address<br>41 Bowling Road<br>Country*                                                                        | •<br>•   | 01234789654<br>Telefax<br>Mobile                                                                |                       | asl@aol.com<br>E-mail cc<br>URL                                                               |          |         |
| General<br>Street address<br>41 Bowling Road<br>Country*<br>United Kingdom                                                      |          | 01234789654<br>Telefax<br>Mobile<br>07777654789<br>Telephone 2                                  | ] ] ]                 | asl@aol.com<br>E-mail cc<br>URL                                                               |          |         |
| General<br>Street address<br>41 Bowling Road<br>Country*                                                                        |          | 01234789654<br>Telefax<br>Mobile<br>07777654789                                                 |                       | asl@aol.com<br>E-mail cc<br>URL                                                               |          |         |
| General<br>Street address<br>41 Bowling Road<br>Country*<br>United Kingdom<br>Postcode                                          |          | 01234789654<br>Telefax<br>Mobile<br>07777654789<br>Telephone 2                                  | ] ] ] ]               | asl@aol.com<br>E-mail cc<br>URL                                                               |          |         |
| General<br>Street address<br>41 Bowling Road<br>Country*<br>United Kingdom<br>Postcode<br>CV34 4DG                              |          | 01234789654<br>Telefax<br>Mobile<br>07777654789<br>Telephone 2                                  | ]<br>]<br>]           | asl@aol.com<br>E-mail cc<br>URL                                                               |          |         |
| General<br>Street address<br>41 Bowling Road<br>Country*<br>United Kingdom<br>Postcode<br>CV34 4DG<br>Town<br>Warwick<br>County |          | 01234789654<br>Telefax<br>Mobile<br>07777654789<br>Telephone 2                                  | ]<br>]<br>]<br>bering | asl@aol.com<br>E-mail cc<br>URL                                                               |          |         |
| General<br>Street address<br>41 Bowling Road<br>Country*<br>United Kingdom<br>Postcode<br>CV34 4DG<br>Town<br>Warwick           |          | 01234789654<br>Telefax<br>Mobile<br>07777654789<br>Telephone 2<br>Home<br>European Article Numb | ]<br>]<br>]<br>bering | asl@aol.com<br>E-mail cc<br>URL<br>www.mmarks.com                                             |          |         |
| General<br>Street address<br>41 Bowling Road<br>Country*<br>United Kingdom<br>Postcode<br>CV34 4DG<br>Town<br>Warwick<br>County |          | 01234789654<br>Telefax<br>Mobile<br>07777654789<br>Telephone 2<br>Home                          | bering                | asl@aol.com<br>E-mail cc<br>URL<br>www.mmarks.com<br>Contact person<br>Name                   |          |         |
| General<br>Street address<br>41 Bowling Road<br>Country*<br>United Kingdom<br>Postcode<br>CV34 4DG<br>Town<br>Warwick<br>County |          | 01234789654<br>Telefax<br>Mobile<br>07777654789<br>Telephone 2<br>Home<br>European Article Numb | bering                | asl@aol.com<br>E-mail cc<br>URL<br>www.mmarks.com<br>Contact person<br>Name<br>Mrs Mary Marks |          |         |
| General<br>Street address<br>41 Bowling Road<br>Country*<br>United Kingdom<br>Postcode<br>CV34 4DG<br>Town<br>Warwick<br>County |          | 01234789654<br>Telefax<br>Mobile<br>07777654789<br>Telephone 2<br>Home<br>European Article Numb | ]<br>]<br>]<br>bering | asl@aol.com<br>E-mail cc<br>URL<br>www.mmarks.com<br>Contact person<br>Name                   |          |         |

1. Click **Add** to create a new address.

In the Address details section:

- Address type\* select invoice address from the drop down
- Street address is the number/name and street name only
- **Country\*** the default is the United Kingdom but can be changed using the drop down
- **Postcode** enter the postcode
- **Town** enter the town
- **County** enter the county

In the **Phone numbers** section, enter the all the telephone details that you have.

The European Article Numbering section is not used.

In the **Email and website** section enter the all the relevant details that you have.

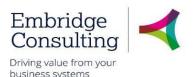

In the **Contact person** section – this is for information only and is not displayed on the invoice:

- Name enter the name of the person to contact in the customer's organisation
- **Position** the contact person's position in the customer's organisation

#### 4.1.3 The Invoice Tab

The Invoice tab is populated with default settings and nothing should be changed.

#### 4.1.4 The Payment Tab

This tab is read only.

#### 4.1.5 The Relation Tab

With the two exceptions mentioned below, each of these relations must be populated from the lookups.

| tomer Contact information        | Invoice Payment | Relation | Action overview | External Delegates |                |             |  |  |
|----------------------------------|-----------------|----------|-----------------|--------------------|----------------|-------------|--|--|
| Customer                         |                 |          |                 |                    |                |             |  |  |
| Lookup ***                       |                 |          |                 |                    |                |             |  |  |
| ] Re                             | elation         |          |                 | Relation value     |                | Description |  |  |
| Debt Recovery Officer (S2CDEE    | STRECO)         |          |                 |                    |                |             |  |  |
| Customer group (CUSTGRP)         |                 |          | IN              |                    | Individuals    |             |  |  |
| Whole of Government Accounts     | (WGA)           |          | ZZZZZZ          |                    | Not Applicable |             |  |  |
| PO Required on Sales Invoice (F  | OREQ)           |          | N No            |                    |                |             |  |  |
| Customer Legacy Reference (C     | USTLEGACY)      |          |                 |                    |                |             |  |  |
| Shropshire Area Customer (SAC    | ))              |          | L               |                    | Local          | Local       |  |  |
| Types of Business (TOB)          |                 |          | NA              |                    | Not Applicable |             |  |  |
| Small & Medium Enterprises (SME) |                 |          | N               |                    | Other          |             |  |  |
| Adult Care Reference (ACREF)     |                 |          |                 |                    |                |             |  |  |
| Add Delete                       |                 |          |                 |                    |                |             |  |  |

- Debt Recovery Officer this field is not populated at this stage
- **Customer group** this is populated from the selection made on the Customer tab but it must be selected again from the drop down or an error will appear when saving

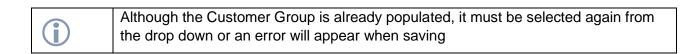

- Whole of Government Accounts search the drop-down list, this relates to Government bodies & NHS, choose ZZZZZ if the customer is an individual or trade customer.
- PO Required on Sales Invoice if the customer has raised a PO and requests that it is quoted on the Invoice, select Yes, if not select No.
- Customer Legacy Reference this field relates to records first created on the legacy systems and should be left blank.
- Shropshire Area Customer select from the lookup; choose L if the customer's address is in Shropshire and N if not.
- Type of Business select from the lookup. If it is an individual, select Not Applicable

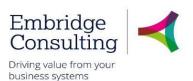

- Small and Medium Enterprises select N or Y from the lookup
- Adult Care Reference is only used when relevant
  - 4.1.6 The Action Overview Tab

This tab is used by AR Officers only.

#### 4.1.7 The External Delegates Tab - If visible to the user

This tab is used only by Learning and Skills.

#### 4.1.1 4.1.8 surely Complete the process

When all of the new customer's details have been entered:

1. Click Save

A Success popup will open.

|                                                                                  | × |
|----------------------------------------------------------------------------------|---|
| Success                                                                          |   |
| Successfully saved. Customer ID 2012967 is now created and is sent for approval. |   |
| ок                                                                               |   |

The Customer ID is generated and can be noted.

#### 2. Click OK

The record will enter workflow but the customer will not be available for use until approved by an AR Officer. On approval the originator will be informed by email that the customer is available for use.

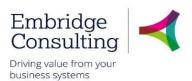

# 5. Sales Orders

# 5.1. Raising Sales Orders

Sales Orders are created to record sales and to produce an Invoice to the customer. Sales orders are started from the customer record, so the customer must exist in BW before a sales order can be created.

#### 1. Navigate to Customer and sales $\rightarrow$ Sales orders $\rightarrow$ Sales orders

| Sales orders ×                                                                                                    |                                                                                        |                     |                                                                                       |
|----------------------------------------------------------------------------------------------------|----------------------------------------------------------------------------------------|---------------------|---------------------------------------------------------------------------------------|
|                                                                                                    |                                                                                        |                     |                                                                                       |
| Sales orders Sales order Sales order                                                                                                    | References                                                                             | Invoice             | Dates                                                                                 |
| Customer* 2012966 Mr Samuel Wiles Customer address Mr Samuel Wiles 4 Warwick Close CV34 4DG Warwick Order type* Standard SO Status* To invoice | Responsible* Donald Black Salesman* Donald Black External references External order ID | Sterling Pound (GB) | Period* 201807 Delivery date 17/12/2018  Follow-up 17/12/2018  Order date* 17/12/2018 |
| * Default GL analysis Costc* 11029 Waste Client Team                                                                                           | Noprint N r                                                                            | •                   |                                                                                       |

#### The Sales orders screen opens.

1. Enter any part of the customer name in the Customer lookup field.

Matches to any part of any customer's name will appear in a popup.

2. Select the customer from the list to populate the screen with the existing details

#### 5.1.1 The Sales Order Section

- Customer\* the customer searched for
- Customer address populated from the selected customer record
- Order type\* Standard SO is the only option
- Status\* the default is To invoice, but this can be changed from the drop down to:
  - o Closed when the process is complete
  - o Parked allows the sales order to be completed later
  - o Terminated cancels the sales order

#### 5.1.2 The References Section

• **Responsible**\* – defaults to the user's name but can be changed using the drop down and lookup if acting on behalf of another user

© 2019 Embridge Consulting (UK) Ltd

### Shropshire Council Sales Orders

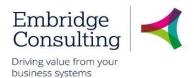

**()** 

BW always logs the actual user completing the record as well who you are acting on behalf of.

- Salesman\* defaults to the user's name and cannot be changed
- External references if the customer has an external reference it can be entered here
- External order ID the customer's PO number, if relevant

#### 5.1.3 The Invoice Section

- Currency\* defaults to GBP and cannot be changed
- Pay method defaults from the customer record
- Payment terms defaults from the customer record
- Invoice recipient\* defaults from the customer record and cannot be changed
- Consolidated invoice not used

#### 5.1.4 The Dates Section

- **Period\*** defaults to the current financial period
- **Delivery date** defaults to today's date
- Follow-up defaults to today's date
- Order date\* defaults to today's date

#### 5.1.5 The Default GL Analysis Section

- **Costc\*** enter the Cost Centre the sales order is for using type ahead or the lookup
- Noprint\* use the lookup to select:
  - $\circ$  **N** for the invoice to be sent to the customer automatically
  - Y to stop the automatic sending of the invoice

#### 5.1.6 The Order Lines Section

(see the image below)

#### 3. Click in the product field

A new Order line will open.

- **Product** enter the product using type ahead or the lookup
- **Description** is populated from the Product code
- Quantity enter the quantity required by the customer
- Price enter the price of the individual item
- Curr. Amount BW calculates the Quantity x Price to populate this field

In the **Additional product information** section additional product text can be added which will be displayed on the invoice

© 2019 Embridge Consulting (UK) Ltd

Version 0.1

# Shropshire Council Sales Orders

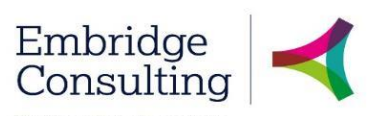

Driving value from your business systems

| #                                    | Pro                                 | duct                                 | Description                        | Quantity             | Price                  | Curr. amount | Tax curr.amo | Total curr. amo | Currency                           | Status |   |
|--------------------------------------|-------------------------------------|--------------------------------------|------------------------------------|----------------------|------------------------|--------------|--------------|-----------------|------------------------------------|--------|---|
| ] 1                                  | * A93069-100<br>Annual Charge for 2 |                                      | ual Charge for 2nd Green Gar(      | 1.00                 | 150.00                 | 150.00       | 0.00         | 150.0           | 0 GBP                              | N<br>N | 4 |
| Add Dele                             | te Reset Park Ck                    | ose Terminate S                      | Search products                    | 1.00                 |                        | 150.00       | 0.00         | 150.0           | 0                                  |        |   |
| Addition      Product      Product t |                                     | Amou<br>Amoun<br>Discour<br>Tax pere | t use<br>It percent<br>0.          | 00000                | Discount<br>Non-recove | rable VAT    |              | 0.00            | Workflow     (Enter a com     Copy |        | ) |
| GL Analy     #                       | Account                             | Costc                                | Cat7                               | Tax cod              | e                      | Tax syster   | n P          | Percentage      | Amou                               | unt    |   |
| #                                    | A93069                              |                                      | SC01 * S<br>Shropshire Council VAT | S2<br>Sales (Exempt) |                        |              |              | 100.00000       |                                    | 150.00 |   |
| π                                    | Second green garden bin char        | Waste Client Team                    |                                    |                      |                        |              |              |                 |                                    |        |   |

#### 5.1.7 The GL Analysis Section

This section is initially populated by the existing relationships and the data you have input but five of the fields can be edited:

- Costc this has come from the Default GL analysis
- Tax code is populated from the product record
- Tax system leave blank
- **Percentage** relates to the percentage of the invoice to be allocated to the cost centre on this line. If the cost is to be split across cost centres:

You need to add inserting additional order lines if invoicing for more than one product.

To split the income to multiple cost centres

4. Click **Split row** 

This copies the existing line but with no value in the Percentage field.

- Enter the next Cost Centre
- Enter the percentage figure of the invoice to be set against the new Cost Centre

Entering the percentage will change the value on the first line and the Amount field on both lines.

5. Click Save

#### The **Posting cycles** popup will open.

- 6. Select **SO** as the TT (transaction type)
- 7. Click OK

© 2019 Embridge Consulting (UK) Ltd

### Shropshire Council Sales Orders

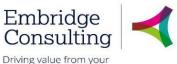

business systems

|                              |        |                           | ×            |
|------------------------------|--------|---------------------------|--------------|
| Posting cycles               |        |                           |              |
| Please select a number cycle |        |                           |              |
|                              |        |                           |              |
| Π                            | Period | Description               | Next TransNo |
| PS                           | 201807 | Periodic Sales            | 40002680     |
| SO                           | 201807 | Sales Orders              | 40002680     |
| S1                           | 201807 | Sales Orders (Adult Care) | 40002680     |
| OK                           |        |                           |              |

#### A Success popup will open with the Sales order number.

| X                                                 |
|---------------------------------------------------|
| Success                                           |
| The sales order was saved with order no: 40002680 |
|                                                   |
|                                                   |
|                                                   |
| ОК                                                |
|                                                   |

#### 8. Click OK

The process that converts the sales order to an invoice runs once a day and sends the invoice to the customer via email or printed and sent by post if an email address is recorded in the customer detail.

### 5.2. Viewing Invoices

#### 1. Navigate to Customer and sales → Customer information → Maintenance of open items

| Maintena             | nce of open items | ×                |            |                   |                 |             |        |                    |
|----------------------|-------------------|------------------|------------|-------------------|-----------------|-------------|--------|--------------------|
|                      |                   |                  |            |                   |                 |             |        | 💷 🖉 🖓 🛛            |
| Maintenance          | e of open item    | s                |            |                   |                 |             |        |                    |
| Selection crit       | eria              |                  |            |                   |                 |             |        |                    |
| Customer*<br>2000000 | Ξ,                | Load histor<br>✓ | ical items |                   |                 |             |        |                    |
| Period               |                   | InvoiceNo        |            |                   |                 |             |        |                    |
| Load                 |                   |                  |            |                   |                 |             |        |                    |
| Open items           | listorical items  |                  |            |                   |                 |             |        |                    |
| #                    | Zoom              | PP               | Мар        | Invoice<br>number | Invoice<br>date | Due<br>date | Status | Interest<br>status |
|                      |                   |                  |            |                   |                 |             |        |                    |
| 1                    | ٩                 |                  |            | 7000001           | 18/12/2018      | 07/01/2019  | Active | Uncharged          |
| 2                    | ٩                 |                  | 2          | 7000002           | 18/12/2018      | 07/01/2019  | Active | Uncharged          |

- 2. Select the customer using type ahead or the lookup
- 3. Press [Tab]
- 4. Select Load historical items
- 5. Click Load

© 2019 Embridge Consulting (UK) Ltd

# Shropshire Council Sales Orders

Embridge Consulting

- 6. Click Zoom for the required Invoice number
- 7. Click **Open documents**

The Document archive popup opens with the invoice displayed.

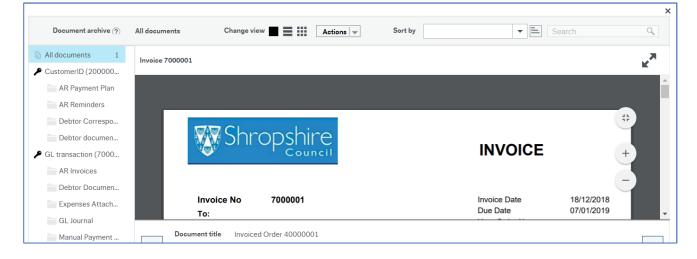

# Shropshire Council Copy Invoice

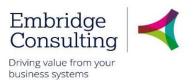

# 6. Copy Invoice

A copy of an invoice can be produced with the word **COPY** on the invoice.

1. Navigate to Customers and sales  $\rightarrow$  Sales orders  $\rightarrow$  Copy invoice.

| Unit4 Business World On! |                    |
|--------------------------|--------------------|
| Copy invoice ×           |                    |
|                          |                    |
| Copy invoice             |                    |
| Variant Copy invoice     | •                  |
| ℅ General parameters     |                    |
|                          |                    |
| Open parameters          |                    |
| Invoice number from *    | 1                  |
| Invoice number to *      | 999999999999999999 |
| Order number from *      | 1                  |
| Order number to *        | 99999999999999999  |
| Run cons. invoicing      |                    |
| Consolidate AR           |                    |
| Cons. invoiceNo from *   | 1                  |
| Cons. invoiceNo to *     | 99999999999999999  |
| Customer group *         | ×<br>*             |

The invoice can be found using either the Invoice number or the Order number.

- 2. Invoice number enter the same invoice number in the Invoice number from and Invoice number to fields, pressing [TAB] after each entry.
- 3. Order number enter the same order number in the Order number from and Order number to fields, pressing [TAB] after each entry.
- 4. Click Save.

| Connect to master<br>Text variant |   |   |
|-----------------------------------|---|---|
|                                   |   | • |
| Envelope Window (R or L)          | R |   |
|                                   |   |   |
| ℅ Fixed parameters                |   |   |
|                                   |   |   |
|                                   |   |   |
| ➢ Printer parameters              |   |   |
|                                   |   |   |
|                                   |   |   |
|                                   |   |   |

5. A Success message is displayed along with an order number for a report output which is available in **Your ordered reports**.

# Shropshire Council Copy Invoice

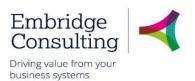

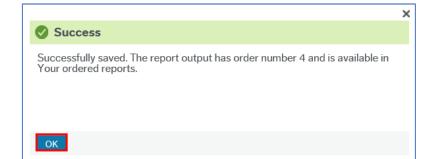

#### 6. Click OK.

#### 7. Navigate to **Common** $\rightarrow$ **Your ordered reports**.

| JOIT4 Business World On! |                       |                        | ♥ × -9 ×            | Shropshire Council- Train | ing 🗸 👤 tr |
|--------------------------|-----------------------|------------------------|---------------------|---------------------------|------------|
| Your ordered reports ×   |                       |                        |                     |                           |            |
|                          |                       |                        |                     |                           |            |
| Your ordered reports     |                       |                        |                     |                           |            |
| Scheduled                |                       |                        |                     |                           |            |
| From 16/01/2019 🛅 To     | 16/01/2019            |                        |                     |                           |            |
| Filter                   |                       | -                      |                     |                           |            |
|                          |                       |                        |                     |                           |            |
| Ordered reports          | rder number Scheduled | Completed Server queue | File name Star      | tus Zoom Show log         |            |
|                          |                       |                        |                     | •                         | Filter     |
| Default Varia SO07       | 4 16/01/2019 16       | /01/2019 DEFAULT       | so07f2_4.pdf Finish | ned 🔍 🖻                   |            |

- 8. In the Ordered reports table, find the required Order number
- 9. When the Status is Finished it is ready to open
- 10. Click the icon under the Show report heading to view the report output.

| Shropshire                        | COPY INVOICE                                   |
|-----------------------------------|------------------------------------------------|
| Invoice No 7000007                | Invoice Date 09/01/2019<br>Due Date 29/01/2019 |
| To:<br>Barden Network Engineering | Your Order No                                  |
| Shropshire Council<br>Shrewsbury  | Ordered By TrainAR 01                          |
| Shropshire<br>SY2 6ND             | Customer No 2000545                            |
|                                   | VAT Reg No GB 1623 474 72                      |

11. The report opens as a .pdf with **COPY INVOICE** to indicate that this is a copy of the original invoice. If the customer requires this copy, it will need to be emailed to the customer, or printed out by the user and sent by post. This is not an automatic process.

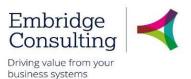

# 7. Credit Notes

Credit notes are raised against the original Sales Order but the essential piece of information that the customer should have is the Invoice Number, which is the start point for finding the Sales order number.

# 7.1. Find the Sales Order Number

#### 8. Navigate to Customer and sales → Customer information → Maintenance of open items

| Mainte                        | Maintenance of open items × |            |             |                       |                 |             |  |
|-------------------------------|-----------------------------|------------|-------------|-----------------------|-----------------|-------------|--|
|                               |                             |            |             |                       |                 |             |  |
| Maintenar                     | ice of open item            | s          |             |                       |                 |             |  |
| Selection c                   | riteria                     |            |             |                       |                 |             |  |
| Customer*<br>2000000          | ≡*                          | Load histo | rical items |                       |                 |             |  |
| Mr Samuel Wile<br>Period<br>0 |                             | InvoiceNo  |             |                       |                 |             |  |
| Load                          |                             |            |             |                       |                 |             |  |
| Open items                    | Historical items            |            |             |                       |                 |             |  |
| #                             | Zoom                        | PP         | Мар         | Invoice<br>number     | Invoice<br>date | Due<br>date |  |
|                               |                             |            |             | Invoice number - Filt | in line         | <b></b>     |  |
| 1                             | ٩                           |            | .8          | 700001                | 18/12/2018      | 07/01/2019  |  |
| 2                             | ٩                           |            |             | 700002                | 18/12/2018      | 07/01/2019  |  |
| Σ                             |                             |            |             |                       |                 |             |  |
|                               |                             |            |             |                       |                 |             |  |

- 9. Select the customer using type ahead or the lookup
- 10. Press [Tab]
- 11. Select Load historical items
- 12. Click Zoom for the required Invoice number

The Invoice details popup opens.

|                            |                                   |                                  | × |
|----------------------------|-----------------------------------|----------------------------------|---|
| Invoice details            |                                   |                                  |   |
| Previous Next              |                                   |                                  |   |
| Header                     |                                   |                                  |   |
| Invoice number<br>7000001  | Customer ID<br>2000000<br>2000000 | Customer name<br>Mr Samuel Wiles |   |
| ☆ Invoice details          |                                   |                                  |   |
| Due date<br>07/01/2019     | Transaction number 7000001        | Account<br>B22000                |   |
| Invoice date<br>18/12/2018 | Sequence number 0                 | Costc<br>11029                   |   |
| Order number 40000001      | Period Sept 2018                  | Cat 7<br>SC01                    |   |
|                            | Description                       |                                  |   |

This window displays the (Sales) Order number from which the invoice was created.

© 2019 Embridge Consulting (UK) Ltd

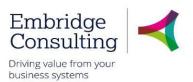

- 13. Take a note of the number
- 14. Close the Invoice details popup

# 7.2. Open the Sales Order

It is important to understand that a Credit Note is actually a Sales Order with negative figures for values.

#### 1. Navigate to Customer and sales → Sales orders → Sales orders

| Sales orders ×                                                                                                    |                                                                                                    |                                                                                                    |                                                                                     |  |
|----------------------------------------------------------------------------------------------------|----------------------------------------------------------------------------------------------------|----------------------------------------------------------------------------------------------------|-------------------------------------------------------------------------------------|--|
|                                                                                                    |                                                                                                    |                                                                                                    |                                                                                     |  |
| Sales order Sales order Delivery                                                                                                    |                                                                                                    |                                                                                                    |                                                                                     |  |
| Sales order                                                                                                    | References                                                                                                    | Invoice                                                                                                    | Dates                                                                               |  |
| Customer*         2000000       ••••         Mr Samuel Wiles       •••         Shropshire Council       ••         Shropshire Council       •         Stratus*       •         To invoice       • | Responsible        Donna Payne        Salesman        Donna Payne        External references        External order ID | Currency* GBP Stering Pound (GB) Pay method BACS Payment terms 20 Days Invoice recipient* 200000 Wr Samuel Wiles Consolidated invoice | Period* 201806 Delivery date 18/12/2018 Follow-up 18/12/2018 Order date* 18/12/2018 |  |
| Save Clear Open Export                                                                                                    | Copy sales order                                                                                                    |                                                                                                    |                                                                                     |  |

- 2. Click Open at the bottom of the screen
- 3. Enter the sales OrderNo using type ahead or the lookup
- 4. Press [Tab] to open the original sales order
- 5. Click Copy sales order

The sales order is copied and must now be edited. See the image on the next page.

#### 7.2.1 Enter the Credit Note Details

 Change the **Description** to to provide details of why the credit is being issued e.g overcharge for a service and include the **Invoice number**, this ensures the credit note is cross-referenced to the original sales order

|     | It is important that the Account Code and the Cost Centre fields are not changed as |
|-----|-------------------------------------------------------------------------------------|
| (j) | the refund must be related directly to the budget the invoice was paid to.          |

2. Change the **Price** to a negative figure and change the value if it is a partial refund. Making the figure negative changes the colour to red. Changing the value changes the related values for **Curr. Amount**, **Total curr. Amount** and the **GL Analysis Amount** 

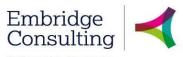

Driving value from your business systems

| es orders<br>les order Delivery                                                                                                    |                                                                 |                                                                                                    |                  |                    |                                |                         |                |                            |                     |     |
|----------------------------------------------------------------------------------------------------|-----------------------------------------------------------------|----------------------------------------------------------------------------------------------------|------------------|--------------------|--------------------------------|-------------------------|----------------|----------------------------|---------------------|-----|
| Sales order                                                                                                    | R                                                               | References                                                                                                    |                  | Invoi              | ice                            |                         | Da             | tes                        |                     |     |
| Customer*                                                                                                    | R                                                               | esponsible*                                                                                                    |                  | Curre              | ncy                            |                         | Per            | iod*                       |                     |     |
| 2000000                                                                                                    |                                                                 | Donna Payne                                                                                                    | -                | GBP                | ildy                           |                         |                | 104                        |                     | 201 |
| Mr Samuel Wiles                                                                                                    |                                                                 | alesman*                                                                                                    |                  | Sterlin            | g Pound (GB)                   |                         |                | ivery date                 |                     |     |
| Customer address                                                                                                    |                                                                 | Donna Payne                                                                                                    | •                | Pay m              |                                |                         |                | /12/2018                   |                     |     |
| Mr Samuel Wiles                                                                                                    | A                                                               |                                                                                                    |                  | BACS               | 5                              |                         | • ·            |                            |                     |     |
| Shropshire Council<br>SY2 6ND Shrewsbury                                                                                                    |                                                                 | xternal references                                                                                                    |                  | Payme              | ent terms                      |                         |                | ow-up                      |                     |     |
|                                                                                                    |                                                                 |                                                                                                    |                  | 20 Da              |                                |                         | • 19           | /12/2018                   |                     |     |
| Order type*<br>Standard SO                                                                                                    | - E                                                             | xternal order ID                                                                                                    |                  |                    |                                |                         | Ord            | ler date*                  |                     |     |
|                                                                                                    |                                                                 |                                                                                                    |                  |                    | e recipient*                   |                         |                | /12/2018                   |                     |     |
| Status*                                                                                                    |                                                                 |                                                                                                    |                  | 2000               |                                |                         |                |                            |                     |     |
| To invoice                                                                                                    | -                                                               |                                                                                                    |                  |                    | nuel Wiles<br>blidated invoice |                         |                |                            |                     |     |
| Costc*<br>11029                                                                                                    | N                                                               |                                                                                                    | •••              |                    |                                |                         |                |                            |                     |     |
| Costc*<br>11029<br>Waste Client Team                                                                                                    | N                                                               |                                                                                                    |                  |                    |                                |                         |                |                            |                     |     |
| Costc*<br>11029<br>Waste Client Team                                                                                                    | N                                                               |                                                                                                    | Quantity         | Price              | Curr. amount                   | Tax curr.amount         | Total curr. am | iount Currenc              | cy Status           |     |
| Waste Client Team  Corder lines  #  A93069-1                                                                                                    | Product                                                         | Description                                                                                                    |                  | Price<br>-30.00    | Curr. amount<br>-30.00         | Tax curr.amount<br>0.00 |                | ount Currenc<br>-30.00 GBP | ry Status<br>N<br>N |     |
| Costc*<br>11029<br>Waste Client Team<br>Corder lines<br>#<br>1<br>493069-1<br>A93069-1                                                                                                    | Product<br>OO<br>ge for 2nd Green Gar                           | Description                                                                                                    | Quantity<br>1.00 |                    | -30.00                         |                         |                | -30.00 GBP                 | N                   |     |
| Costc* 11029 Waste Client Team  Costc * Annual Cha Annual Cha Annual Cha Annual Cha                                                                                                    | Product<br>00<br>00<br>11029                                    | Description  Refund Invoice 7000001  Costc Cat7 SC01                                                                                                    | Quantity<br>1.00 | -30.00             | -30.00                         | 0.00                    |                | -30.00 GBP                 | N<br>N              |     |
| Costc*<br>11029<br>Waste Client Team<br>Costc*<br>11029<br>Waste Client Team<br>Costc*<br>4<br>0<br>4<br>493069-1<br>Annuel Cha<br>Annuel Cha<br>Costc*<br>4<br>Annuel Cha<br>Annuel Cha<br>4<br>Annuel Cha<br>4<br>Annuel Cha<br>Annuel Cha | Product<br>00<br>ncefor 2nd Green Gar<br>1029<br>nchar_ * 11029 | Orego contraction of the suppressed     Orego contraction of the suppressed     Orego contraction of the suppressed     Orego contraction of the suppressed     Orego contraction of the suppressed of the suppressed of the supersed of the suppressed of the suppressed of the suppressed of the supersed of the supersed of th | Quantity<br>1.00 | -30.00<br>Tax code | -30.00                         | 0.00<br>Tax system      | Percentage     | -30.00 GBP                 | N<br>N<br>Iount     |     |

#### 3. Select the Delivery tab

| erNo 0 Delivery address                                                                                                    | Invoice address                                                                              |         |
|----------------------------------------------------------------------------------------------------|----------------------------------------------------------------------------------------------|---------|
| Supplier/customer ID<br>2000000<br>Wir Samuel Wiles<br>Contact<br>Mr Samuel Wiles (General)<br>ddfress type*<br>Customer<br>Delivery address<br>Shropshire Council<br>Shropshire<br>Comment | AddressID Mr Samuel Wiles (General) Invoice address Shropshire Council Shrewsbury Shropshire |         |
| Invoice text                                                                                                    |                                                                                              | ⇒ Terms |
| nv No CN<br>70000004                                                                                                    | Inv No CN<br>70000004<br>Footer text                                                         |         |
|                                                                                                    |                                                                                              |         |

#### © 2019 Embridge Consulting (UK) Ltd

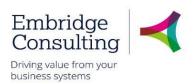

- 4. Expand the Invoice text section
- 5. Inv No CN enter the Invoice Number the credit note applies to
- 6. Click Save

The **Posting cyc**les popup will open.

| Please select a number cycle |        |                           |              |
|------------------------------|--------|---------------------------|--------------|
|                              |        |                           |              |
| TT                           | Period | Description               | Next TransNo |
| S                            | 201806 | Periodic Sales            | 4000000      |
| 60                           | 201806 | Sales Orders              | 4000000      |
| 51                           | 004000 | Sales Orders (Adult Care) | 400000       |

- 12. Select SO as the TT (transaction type)
- 13. Click OK
- A Success popup will open with the Sales order number.

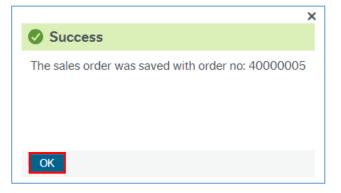

14. Click OK

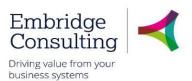

# 7.3. Approving / Rejecting Credit Notes

- 2. Click Workflow in progress for the relevant Credit Note.

| UNIT4 Business World                 | Dn!                                                                                                    |
|--------------------------------------|----------------------------------------------------------------------------------------------------|
| Map ×                                |                                                                                                    |
| Workflow enquiry - Sales orders      |                                                                                                    |
|                                      | Credit Note                                                                                                    |
|                                      | ready for CN Approval                                                                                                    |
|                                      | AR REVIEW OF<br>CREDIT NOTES                                                                                                  |
| Melanie Lewis<br>(200732)            | Stuart Davies<br>(207537)         TrainAR 03<br>(206040)         Deborah<br>Morris<br>(200516)         TrainAP 03<br>(200614) |
|                                      | AR Approved                                                                                                    |
|                                      | CREDIT NOTE<br>APPROVAL                                                                                                    |
| 5 (202791) Steven Preece<br>(202993) | Gemma Griffiths<br>(202734)         TrainGL 01 (200482)         Stepher<br>(202773                                            |
|                                      | Approved 1:1                                                                                                    |
| <                                    | Stop                                                                                                    |

When the credit note has been saved and enters the workflow, there are two stages of approval:

- Accounts Receivable: to ensure that any debt recovery action is put on hold.
- Financial: to approve the credit amount.

For both approval stages, the workflow task is generated for a number of task owners and any of these task owners can action (reject or approve) the task. Once the task has been actioned by one task owner, it will no longer be visible to the other task owners for that stage of approval.

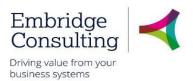

# 8. Workflow Enquiries

For Sales Ordering, Workflow enquiries apply to new Customers and Credit Notes. They allow users to see where the records are in the process, what actions have been taken and who took them. They also show the expected workflow for actions yet to be taken. This example uses the Customer workflow.

- 1. Navigate to Customer and sales → Customer information → Workflow enquiry Customer
- 2. Select the Search type(s) required.

| Uorkf        | ow enquiry - Customer | ×            |             |                |            |            |               |      |
|--------------|-----------------------|--------------|-------------|----------------|------------|------------|---------------|------|
|              |                       |              |             |                |            |            |               |      |
| Workflow     | enquiry - Custom      | er           |             |                |            |            |               |      |
| Search typ   | e                     |              |             |                |            |            |               |      |
| ✓ Active ite |                       |              |             |                |            |            |               |      |
| ✓ Historica  | items                 |              |             |                |            |            |               |      |
| Items        |                       |              |             |                |            |            |               |      |
| Мар          | Process name          | Process step | Version no. | Workflow state | Task owner | CustomerID | Customer name |      |
|              |                       |              |             |                |            |            |               | Load |

#### 3. Click Load

The results matching the criteria are displayed in the table.

| ltems |              |                       |             |                      |            |            |                            |      |
|-------|--------------|-----------------------|-------------|----------------------|------------|------------|----------------------------|------|
| Мар   | Process name | Process step          | Version no. | Workflow state       | Task owner | CustomerID | Customer name              |      |
|       |              |                       |             |                      |            |            |                            | Load |
|       | Customers    | New Customer approval | 6           | Workflow in progress | 203009     | 2012061    | Mrs Mary Marks             |      |
|       | Customers    | New Customer approval | 6           | Workflow in progress | 201894     | 2012061    | Mrs Mary Marks             |      |
|       | Customers    | New Customer approval | 6           | Workflow in progress | 200732     | 2012061    | Mrs Mary Marks             |      |
|       | Customers    | New Customer approval | 6           | Workflow in progress | 207537     | 2012061    | Mrs Mary Marks             |      |
| 8     | Customers    | New Customer approval | 6           | Workflow in progress | 206040     | 2012061    | Mrs Mary Marks             |      |
|       | Customers    | New Customer approval | 6           | Workflow in progress | 200332     | 2012061    | Mrs Mary Marks             |      |
|       | Customers    | New Customer approval | 6           | Workflow in progress | 201897     | 2012061    | Mrs Mary Marks             |      |
|       | Customers    | New Customer approval | 6           | Workflow in progress | 200181     | 2012061    | Mrs Mary Marks             |      |
|       | Customers    | New Customer approval | 6           | Workflow in progress | 202241     | 2012061    | Mrs Mary Marks             |      |
|       | Customers    | New Customer approval | 6           | Workflow in progress | 201029     | 2012061    | Mrs Mary Marks             |      |
|       | Customers    | New Customer approval | 6           | Workflow in progress | 200614     | 2012061    | Mrs Mary Marks             |      |
|       | Customers    | New Customer approval | 6           | Workflow in progress | 208067     | 2012061    | Mrs Mary Marks             |      |
|       | Customers    | New Customer approval | 6           | Workflow in progress | 209014     | 2012061    | Mrs Mary Marks             |      |
|       | Customers    | New Customer approval | 6           | Workflow in progress | 200516     | 2012061    | Mrs Mary Marks             |      |
|       | Customers    | New Customer approval | 6           | Workflow in progress | 207407     | 2012061    | Mrs Mary Marks             |      |
|       | Customers    |                       | 6           | Finished             |            | 2000064    | Estate O F Mrs Marion Adam |      |
|       | Customers    |                       | 6           | Finished             |            | 2000000    | Mr Samuel Wiles            |      |

Approval for the creation of new customers can be given by an AR Officer. There will be a **Workflow in progress** entry for every member of that team but all will open the same workflow map. When the approval process is complete there will be a single entry of Finished because only one member of the team will have approved the task.

4. Click on the Workflow Map icon at the start of the line for the required customer

#### The Workflow Map opens

© 2019 Embridge Consulting (UK) Ltd

## Shropshire Council Workflow Enquiries

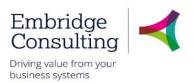

# 8.1. Workflow map

| Мар                                                                                               | Мар                                                                                                    |
|---------------------------------------------------------------------------------------------------|----------------------------------------------------------------------------------------------------|
| ♥?                                                                                                | Q ?                                                                                                    |
| Мар                                                                                               | Мар                                                                                                    |
| CustomerID:2000000 Co:SC Log book                                                                 | CustomerID:2012061 Co:SC Log book                                                                                                    |
|                                                                                                   |                                                                                                    |
| New Customer                                                                                      | Start<br>New Customer<br>Standard Customers                                                                                                    |
| APPROVAL                                                                                          | NEW CUSTOMER                                                                                                    |
| yd Stephen Cox<br>(201697) Theresa Davis<br>(207407) Stuart Davies<br>(207537) Cebhora<br>(200516 | Matthew<br>Lond<br>(209014) Gilian Sunan<br>(200614) Weston<br>(201029) Carole<br>(203009)<br>Carole<br>(203009)<br>Carole<br>(20300)<br>Carole<br>(20300)<br>Carole<br>(2030)<br>Carole<br>(2030)<br>Carole<br>(20300)<br>Carole<br>(20300)<br>Carole<br>(20300)<br>Carole<br>(20300)<br>Carole<br>(20300)<br>Carole<br>(20300)<br>Carole<br>(20300)<br>Carole<br>(20300)<br>Carole<br>(20300)<br>Carole<br>(2030)<br>Carole<br>(2030)<br>Carole<br>(2030)<br>Carole<br>(2030)<br>Carole<br>(2030)<br>Carole<br>(2030)<br>Carole<br>(20300)<br>Carole<br>(200 |
| Stop (2)                                                                                          | 53<br>1:1<br>@                                                                                                    |

The workflow map will show the path the Customer request is expected to take, depending on the type of product and the value.

Workflow finished

Workflow in progress

The system carries out checks to determine the route to be followed:

- New Customer shows the type of approval being requested
- Standard Customers is it a standard customer?
  - o If Yes, go to the next step
  - If No, save the record. Customer Group EX External Delegate does not require approval
- New Customer Approval describes the step
- Stephen Cox is the name of the team member who approved the request on the left-hand map with the remaining boxes being dotted which shows they can no longer action the step. In the right-hand map the yellow boxes have solid lines which indicates any of the team can still action the step.
- The last icon indicates on the left-hand map shows the process is complete. The last icon indicates on the right-hand map shows there will be more to follow depending on the approval decision

All steps are colour coded:

- Grey step not reached
- Green step completed as positive Approved
- Red step completed as negative Rejected
- Yellow solid means it is available for action. This may change to dotted when it is no longer available because one person in the team has actioned it already

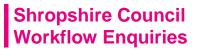

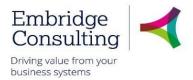

The workflow map below shows that Customer Group **EX – External Delegate** is not workflowed for approval.

| Мар |                    |
|-----|--------------------|
| ₽?  |                    |
|     | New Customer       |
|     | External Delegates |
|     | Stop               |

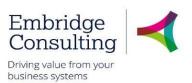

# 9. Tasks

Tasks are created:

- If mandatory information is missing
- If an approval task is rejected
- If a record requires approval; procurement, technical or financial

The responsible person receives a Task giving them access to all the information needed to complete the requirement. Tasks can be actioned either directly from the Tasks dropdown or from the Task Manager.

If a customer already exists the originator will receive a Customer already exists task.

#### 1. Click Tasks

| <ul> <li>Shropshire Cou</li> </ul> | ncil 🗸 SC-JJones1 🗸 🌲 🔽 🗖                   | Search (Alt+q) | 9 |
|------------------------------------|---------------------------------------------|----------------|---|
|                                    |                                             | ×              |   |
|                                    | Your tasks 🕐                                | Group by 😽     |   |
|                                    | Customer already exists CustomerID: 2012069 |                |   |
| -                                  | Customer already exists CustomerID: 2012071 |                |   |
|                                    | New Customer Query CustomerID: 2012061      |                |   |
|                                    | Go to Task management                       |                |   |

You can click an individual line to open a specific task or you can click **Go to Task management** to open the task manager with all tasks available.

# 9.1. Action a Specific Task

#### 1. Click the required task

| laster file approv | val       |                             |                                                                                                    |                                       |
|--------------------|-----------|-----------------------------|----------------------------------------------------------------------------------------------------|---------------------------------------|
| Information        |           |                             | ☆ Workflow log (row 0)                                                                                       |                                       |
|                    | 2012069 C | ustomer name Mrs Mary Marks | 18/12/2018 12:18 Stephen Cox (201897) - Customer Alra<br>18/12/2018 12:11 Donna Payne (201548) - Distributed | aady Exists - "Please cancel request" |
| Details            |           |                             | (Enter a comment)                                                                                            |                                       |
| Map                | Status    | Field                       | Field associated with                                                                                        | New value                             |
| ۸                  |           | Address                     | Contact information                                                                                          | 4 Bowling Green                       |
| 8                  |           | E-mail                      | Contact information                                                                                          |                                       |
| 8                  |           | Town                        | Contact information                                                                                          | Warwick                               |
|                    |           | County                      | Contact information                                                                                          | Warwickshire                          |
|                    |           | Postcode                    | Contact information                                                                                          | CV34 4DG                              |
| A<br>A             |           |                             |                                                                                                    |                                       |

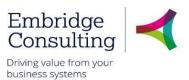

The Workflow log displays the reason for the task – **Customer Already Exists – Please cancel request**.

- 2. Click Cancel Request
- 3. Enter a comment/reason for the cancellation
- 4. Click Cancel Request

The number of outstanding Tasks is reduced.

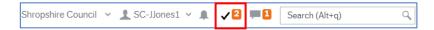

# 9.2. Action a Task from the Task Manager

#### 1. Click Tasks

| Shropshire Coun | cil 🗸 SC-JJones1 🗸 🌲 🔽 💻 🚺                  | Search (Alt+q) | ٩ |
|-----------------|---------------------------------------------|----------------|---|
|                 |                                             | ×              |   |
|                 | Your tasks ?                                | Group by 😽     |   |
|                 | Customer already exists CustomerID: 2012071 |                |   |
| -               | New Customer Query CustomerID: 2012061      |                |   |
|                 | Go to Task management                       |                |   |

- 5. Click Go to Task management
- 6. Select the Task type in this case New Customer Query
- 7. Click the required task

| :=            | Task management ×                                                                                                    |                            |                   |                            |                 |                                                   |                                                                           |              |         |
|---------------|----------------------------------------------------------------------------------------------------|----------------------------|-------------------|----------------------------|-----------------|---------------------------------------------------|---------------------------------------------------------------------------|--------------|---------|
| 2             | Search for tasks         Q         C           Task description         C                                                                                 | Master file                | e approval        |                            |                 |                                                   |                                                                           |              | □ @ ♀ ? |
| All tasks     | Client: SC, Workflow step: Customer already                                                                                                    | Informatio                 | n                 |                            |                 |                                                   | (row 0)                                                                   |              |         |
| Today         | exists, Process name: Customers, CustomerID:<br>2012071<br>Client: SC, Workflow step: New Customer Query,<br>Process name: Customers, CustomerID: 2012061 | CustomerID<br>Customer gro | 2012061<br>Pup IN | Customer name M            | rs Mary<br>arks | 18/12/2018 12<br>Information Reg<br>18/12/2018 11 | 19 Stephen Cox (201897) - More<br>iired<br>27 Donna Payne (201548) - Dist | e<br>ributed |         |
| Tomorrow      |                                                                                                    |                            |                   |                            |                 | (Enter a commen                                   | t)                                                                        |              |         |
|               |                                                                                                    | Details                    |                   |                            |                 |                                                   |                                                                           |              |         |
| e             |                                                                                                    | Мар                        | Status            | Field                      | Field           | associated with                                   | New value                                                                 |              |         |
| Overdue       |                                                                                                    | 8                          |                   | Address                    | Contact infor   | mation                                            | 4 Bowling Green                                                           |              |         |
| Ŭ             |                                                                                                    | 8                          |                   | E-mail                     | Contact infor   |                                                   | mmarks @:marks.com                                                        |              |         |
| 8             |                                                                                                    | 8                          |                   | Town                       | Contact infor   |                                                   | Warwick                                                                   |              |         |
| ady.          |                                                                                                    | 8                          |                   | County                     | Contact infor   |                                                   | Warwickshire                                                              |              |         |
| tomer already |                                                                                                    | Cancel Requ                | est Resubi        | Postcode<br>mit Advanced n | Contact infor   |                                                   | CV34 4DG                                                                  |              |         |
| ▲ ▼           |                                                                                                    |                            |                   |                            |                 |                                                   |                                                                           |              |         |

The Workflow log section displays the reason for the task - More Information Required

Embridge Consulting

- 8. Enter any missing information
- 9. Click Resubmit

The **Success** popup will open then close after a few seconds.

The number of outstanding Tasks is reduced

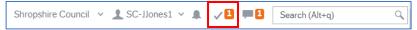

## 9.3. Approval Tasks

An approver can action a task in either of the two ways detailed above. Whatever type of approval is required, the actions available work in the same way.

#### 1. Click Tasks

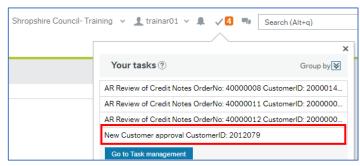

#### 2. Select the task to be actioned

#### The approval screen opens.

| Master file approv      | Information              | Pane rek Nicht                              | Workflow log (rov     09/01/20     Enter a comment)     Copy      | vo)<br>Workflow Log | 5                                           | <b>□@♀♥?</b><br>^ |
|-------------------------|--------------------------|---------------------------------------------|-------------------------------------------------------------------|---------------------|---------------------------------------------|-------------------|
| Map                     | Status                   | Field<br>Address<br>E-mail                  | Field as<br>Contact information<br>Contact information            | sociated with       | New value<br>1 Hillwood Close<br>dn@aol.com |                   |
| 8<br>8<br>8             |                          | Town<br>County<br>Postcode                  | Contact information<br>Contact information<br>Contact information |                     | Warwick<br>Warwickshire<br>CV34 5DG         |                   |
| A<br>A<br>A             |                          | Customer group                              | tails Pane                                                        |                     | Individuals<br>Mr Derek Nichols<br>0        |                   |
|                         |                          | Sort Code<br>Collection code<br>Head office |                                                                   |                     | Standard<br>Mr Derek Nichols                |                   |
|                         |                          | Post accnt<br>Status<br>Tax system<br>Terms |                                                                   |                     | 0<br>Active<br>20 Days                      |                   |
| Customer Already Exists | More Information Require |                                             | ed mode Clear Log boo                                             | k Export            | Action Butto                                | ons               |

The Approval Task screen has four distinct areas:

<sup>© 2019</sup> Embridge Consulting (UK) Ltd

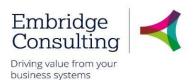

- Information Pane displays header information about the task
- Workflow Log displays the record of actions in workflow for the task and any comments entered at each stage
- Details Pane displays the record details of what the approval is being requested for
- Action Buttons these will always include a version of Accept and Reject, and may have other options depending on the type of approval.

## 9.3.1 Information Pane

The Information Pane displays the main details about what the approval is for. In this example it shows which customer record is to be added.

| Information                  |               |               |                  |
|------------------------------|---------------|---------------|------------------|
| CustomerID<br>Customer group | 2012079<br>IN | Customer name | Mr Derek Nichols |

## 9.3.2 Workflow Log

The Workflow Log shows how the record has progressed through workflow with the details of who has actioned items and comments that have been added

| \$ | Workflow log (row 0)                               |
|----|----------------------------------------------------|
|    |                                                    |
|    | 09/01/2019 11:54 Manager 10 (203346) - Distributed |
| [  | (Enter a comment)                                  |
|    | Сору                                               |

Negative actions must always have a comment added in the Workflow Log.

## 9.3.3 Details Pane

The Details Pane shows the full details for which the approval is being requested. For different types of approvals this may include multiple sections.

| Details |        |                 |                       |                  |
|---------|--------|-----------------|-----------------------|------------------|
| Мар     | Status | Field           | Field associated with | New value        |
|         |        | Address         | Contact information   | 1 Hillwood Close |
| .8      |        | E-mail          | Contact information   | dn@aol.com       |
| .8.     |        | Town            | Contact information   | Warwick          |
| 2       |        | County          | Contact information   | Warwickshire     |
|         |        | Postcode        | Contact information   | CV34 5DG         |
| 8       |        | Customer group  |                       | Individuals      |
| 8       |        | Customer name   |                       | Mr Derek Nichols |
| 8       |        | Bank accnt      |                       | 0                |
| 8       |        | Sort Code       |                       |                  |
| 8       |        | Collection code |                       | Standard         |
|         |        | Head office     |                       | Mr Derek Nichols |
|         |        | Post accnt      |                       | 0                |

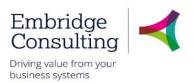

## 9.3.4 Action Buttons

The Action Buttons available on an approval screen will depend on the type of record, but the basic actions available to an approver will always have options to Approve (positive action) or Reject (negative action) the task, but they may have different names.

|  | Customer Already Exists | More Information Required | Approve | Advanced mode | Clear Log book Export |
|--|-------------------------|---------------------------|---------|---------------|-----------------------|
|--|-------------------------|---------------------------|---------|---------------|-----------------------|

In the case of a new customer request, the following applies:

- **Customer Already Exists** this is a negative action and will create a task for the originator asking them to cancel the request
- **More Information Required** this is a negative action and will create a task for the originator asking them to add the missing information. This may be a business requirement that is not actually a system mandatory requirement such as a customer email address
- **Approve** this is a positive action and will result in the record being created and the originator being informed that the customer record is available for use
- Advanced Mode displays the first three buttons in a different area of the screen. It is not used
- Clear this is not used
- Log book this is a summary of the Workflow log but without the Comments
- **Export** this produces a report that could be printed

# Shropshire Council Periodic Invoicing

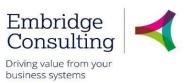

# 10. Periodic Invoicing

Periodic invoicing refers to payment being made to us on a regular basis, such as Market Traders paying us monthly. The process of setting up a request for periodic invoicing begins with the Periodic Request form.

# 10.1. Request Periodic Invoicing

## 1. Navigate to Forms → Finance → Periodic Request

| Form ID*<br>[NEW]                | ≡*          |        |           |                                      |                                        |                              |          |                |              |  |
|----------------------------------|-------------|--------|-----------|--------------------------------------|----------------------------------------|------------------------------|----------|----------------|--------------|--|
| [NEW]<br>Form description*       | -           |        |           |                                      |                                        |                              |          |                |              |  |
| Market Stall Fees                |             |        |           |                                      |                                        |                              |          |                |              |  |
| eriodic Request                  |             |        |           |                                      |                                        |                              |          |                |              |  |
| enouic Request                   |             |        |           |                                      |                                        |                              |          |                |              |  |
| Customer                         |             |        |           |                                      |                                        |                              |          |                |              |  |
| Customer*                        |             |        |           |                                      |                                        |                              |          |                |              |  |
| 2000001<br>Mr Andrew Francis (Br | utchers)    |        |           |                                      |                                        |                              |          |                |              |  |
|                                  |             |        |           |                                      |                                        |                              |          |                |              |  |
| Periodic Details                 |             |        |           |                                      |                                        |                              |          |                |              |  |
| Salesman                         |             |        |           |                                      | External Ref                           |                              |          |                |              |  |
| 201548<br>Donna Payne            |             |        |           |                                      |                                        |                              |          |                |              |  |
| Contr Date                       | ***         |        |           |                                      | Cost Centre*                           | 7                            |          |                |              |  |
| 01/01/2019                       | <b></b>     |        |           |                                      | 10493<br>CL Shrewsbury Livestock M.    |                              |          |                |              |  |
|                                  |             |        |           |                                      |                                        |                              |          |                |              |  |
|                                  |             |        |           |                                      |                                        |                              |          |                |              |  |
| Product Details                  |             |        |           |                                      |                                        |                              | Tax Codo | ▲ Payment Plan | Collect in a |  |
| Product Details                  |             | n Date | e To Unit | Number Unit Price                    | Total Amou Frequency .                 | Next Invoice Date            | Tax Code |                |              |  |
| Produ                            | ct Date Fro | m Date |           | Number Unit Price<br>* 1.00 * 130.00 | Total Amou Frequency<br>130.00 Monthly | Next Invoice Date 01/01/2019 | S1       |                | ~            |  |
| Produ                            | ct Date Fro |        |           |                                      |                                        |                              |          |                | ~            |  |

- 2. Complete the following fields:
  - Form ID\* the system generates this number when you submit it or save it
  - Form description\* enter a description to describe what it is for and make it easier to find
  - Customer\* select the customer using type ahead or the lookup
  - Salesman is populated with the user's details and cannot be changed
  - External Ref enter the customer's reference if known
  - Contr Date enter the date of the contract
  - Cost Centre\* select the cost centre using type ahead or the lookup
- 3. Click Add in the Product Details section
- 4. Complete the following fields:

# Shropshire Council Periodic Invoicing

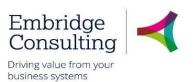

- **Product** select the product using type ahead or the lookup
- Date From enter the start date
- Date To enter the end date
- Unit EA
- **Number** enter the quantity
- Unit Price enter the individual item price
- Total Amount enter the total Amount which is the Number x Unit Price
- Frequency Code Header select the period type, weekly, monthly etc
- Next Invoice Date enter the date of the next invoice
- Tax Code enter the Tax Code
- Payment Plan leave blank
- Collect in Advance select if the payment is to be collected in advance
- 5. You can now click:
  - **Clear** which clears the contents, allowing you to start again. This also removes the Print preview button
  - **Print preview** to see what the printed form would look like. You can then press **[Ctrl]** + **[P]** to print the form
  - Submit form which sends the form into workflow for approval
  - Save as draft allowing it to be completed later

If you select either **Submit form** or **Save as draft**, the **Success** popup will open then close after a few seconds.

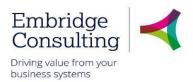

# 11. Sales Products

You can only use sales products that are registered in the Product Master file. If you have a requirement for a product that is not listed, you can request it is added using the **Sales Product Request** form. Sales Product Request Forms require approval before the product is available for use.

## 11.1. New Sales Product Request

#### 1. Navigate to Forms $\rightarrow$ Finance $\rightarrow$ Sales Product Request

| UNIT4 Business World On!                                                                                     |
|----------------------------------------------------------------------------------------------------|
| Sales Product Request ×                                                                                      |
|                                                                                                    |
| Sales Product Request                                                                                        |
| * S2C Product Request                                                                                        |
| Form ID *                                                                                                    |
| [NEW] ≡<br>[NEW] [NEW]                                                                                       |
| Form description *                                                                                           |
| Product Request                                                                                              |
|                                                                                                    |
| Product Request                                                                                              |
| Please leave New Product ID blank, this will be completed by Accounts Receivable when the product is created |
| Name of New Product *  New Product ID                                                                        |
| Product Group*                                                                                               |
|                                                                                                    |
| Product Setup                                                                                                |
| Unit * Sales Tax Code                                                                                        |
| Sales Price Effective Date *                                                                                 |
|                                                                                                    |
| Other Details                                                                                                |
| Collection Code                                                                                              |
|                                                                                                    |
| Reason                                                                                                    |
| Reason *                                                                                                    |
|                                                                                                    |
|                                                                                                    |
| Clear         Print preview         Submit form         Save as draft         Export                         |

### 11.1.1 S2C Product Request Section

- Form ID\* the system generates this number when you click Submit form or Save as draft
- Form description\* enter a description to describe what the product is for (also makes it easier to find)

## Shropshire Council Sales Products

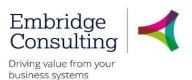

## 11.1.2 Product Request Section

- Name of New Product\* enter the name of the product
- **Product Group\*** enter the group to which the product belongs to using Value lookup.
- New Product ID: this will be completed by Accounts Receivable when the product is created

### 11.1.3 Product Setup Section

- Unit\* enter EA as the unit of measure for the product
- Sales Price enter the price for the product
- Sales Tax Code enter the code or use Value lookup to find the code for the product
- Effective Date\* enter today's date for this field

#### 11.1.4 Other Details Section

• Collection Code - select Standard from the lookup

#### 11.1.5 Reason Section

• Reason Code\* - enter the narrative explaining why this product is required

#### 11.1.6 Action Buttons

| Clear | Print preview | Submit form | Save as draft | Export |
|-------|---------------|-------------|---------------|--------|

- Clear clears the contents of the form and removes the Print preview button
- **Print preview** provides a view of the printed form; use **[Ctrl] + [P]** to print the form
- Submit form sends the form into workflow for approval

#### The Success message opens

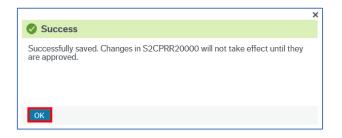

- Click **OK** to close the message
- Save as draft: saves the form without sending it into the workflow

The **Success** message opens.

• Click **OK** to close the message

## Shropshire Council Sales Products

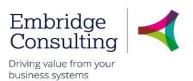

# 11.2. Sales Product Amendment Request

If there is a requirement for amendments to be carried out on an existing sales product, you can request it by using the **Sales Product Amendment** form. Sales Product Amendment Forms require approval before the product is amended.

1. Navigate to Forms → Finance → Sales Product Request

| Sales Product Amendment ×                                                            |
|--------------------------------------------------------------------------------------|
|                                                                                      |
| Sales Product Amendment                                                              |
| * S2C Product Amendment Form                                                         |
| Form ID*                                                                             |
| [NEW] ≡                                                                              |
| [NEW]                                                                                |
| Form description *                                                                   |
| Product title to include Hornets                                                     |
|                                                                                      |
| Product Amendments                                                                   |
| Product*                                                                             |
| Pest Control Treatment for Wasps                                                     |
| Change Required*                                                                     |
| Product is now Pest Control Treatment for Wasps and Hornets                          |
|                                                                                      |
|                                                                                      |
|                                                                                      |
|                                                                                      |
|                                                                                      |
|                                                                                      |
| Clear         Print preview         Submit form         Save as draft         Export |
|                                                                                      |

## 11.2.1 S2C Product Amendment Section

- Form ID\* the system generates this number when you click Submit form or Save as draft
- Form description\* select the product ID that requires the amendments from the lookup

## 11.2.2 Product Amendment Section

- Product\* enter the code or use Value lookup to find the code for the product
- Change Required\* enter the details explaining why the changes are required

## 11.2.3 Action Buttons

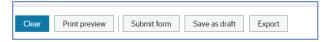

- Clear clears the contents of the form and removes the Print preview button
- Print preview provides a view of the printed form; use [Ctrl] + [P] to print the form
- Submit form sends the form into workflow for approval

#### The Success message opens

© 2019 Embridge Consulting (UK) Ltd Version 0.1

## Shropshire Council Sales Products

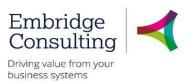

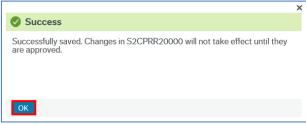

- Click OK to close the message
- Save as draft: saves the form without sending it into the workflow

The Success message opens.

• Click **OK** to close the message

When the amendment request has been approved, a task is sent to the originator with the information that the amended product request has been approved

| 🆤 🗸 🧑 🖌 Shropshire Council- Training | 🗸 👤 SC-MLEWIS 🗸 🌲 🛛 🗸 🗳                 | Search (Alt+q)            | Q, |
|--------------------------------------|-----------------------------------------|---------------------------|----|
|                                      |                                         | ×                         |    |
|                                      | Your tasks 🕐                            | Group by 😽                |    |
|                                      | AR Review of Credit Notes OrderNo: 4000 | 00008 CustomerID: 2000014 |    |
|                                      | Invoice below minimum value requirement | t OrderNo: 40000009 Custo |    |
|                                      | Product Approved                        |                           |    |
|                                      | Standard Journal Approval TransNo: 8000 | 0025                      |    |
|                                      | Go to Task management                   |                           |    |

1. Click Accept to acknowledge the task.

| Form ap                                                                         |                                                                         |                      |                           |
|---------------------------------------------------------------------------------|-------------------------------------------------------------------------|----------------------|---------------------------|
| Your ame                                                                        | ended product I                                                         | has been approve     | ed. This is now available |
| This task                                                                       | will automatica                                                         | ally close after 2 d | days.                     |
|                                                                                 |                                                                         |                      |                           |
| ♦ \$2C Pr                                                                       | oduct Ameno                                                             | Iment Form           |                           |
| × 320 FI                                                                        | ouuct Ameni                                                             | mentrorm             |                           |
|                                                                                 |                                                                         |                      |                           |
| Form ID*                                                                        |                                                                         |                      |                           |
| S2CPRA2                                                                         |                                                                         |                      |                           |
| Form descri                                                                     |                                                                         |                      |                           |
|                                                                                 | ption                                                                   |                      |                           |
| Form desc                                                                       |                                                                         |                      |                           |
| Form descr<br>Form des                                                          | ription *                                                               |                      |                           |
|                                                                                 | ription*<br>cription                                                    |                      |                           |
| Form des                                                                        | ription "<br>cription                                                   |                      | <b>E</b> *                |
| Form des<br>Form owned<br>Lewis, Me                                             | ription "<br>cription                                                   |                      | Ξ×                        |
| Form des                                                                        | ription "<br>cription                                                   |                      |                           |
| Form des<br>Form owned<br>Lewis, Me                                             | ription "<br>cription                                                   |                      | Ξ×                        |
| Form desi<br>Form owner<br>Lowis, Mo<br>200732                                  | ription *<br>cription<br>er<br>Janic                                    |                      | ΞΥ                        |
| Form desi<br>Form owner<br>Lowis, Mo<br>200732                                  | ription "<br>cription                                                   | 1)                   | Ξ۲                        |
| Form desi<br>Form owner<br>Lowis, Mo<br>200732                                  | ription *<br>cription<br>er<br>Janic                                    | L)                   | ۳                         |
| Form desi<br>Form owns<br>Lewis, Mc<br>200732                                   | ription *<br>cription<br>ar<br>Ilanic<br>ow log (row 1                  | ,                    |                           |
| Form desi<br>Form owne<br>Lewis, Me<br>200732<br><b>&amp; Workfl</b><br>07/01/2 | ription *<br>cription<br>ar<br>lanic<br>ow log (row 1<br>019 16:24 Mela | nie Lewis (2007      |                           |
| Form desi<br>Form owne<br>Lewis, Me<br>200732<br><b>&amp; Workfl</b><br>07/01/2 | ription *<br>cription<br>ar<br>lanic<br>ow log (row 1<br>019 16:24 Mela | nie Lewis (2007      | 32) - Approved            |

()

The form approval also states 'This task will automatically close after 2 days'